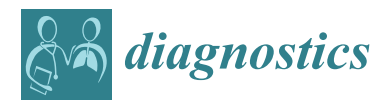

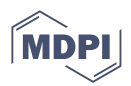

# *Article* **An Experimental and Virtual Approach to Hip Revision Prostheses**

**Alina Duta <sup>1</sup> [,](https://orcid.org/0000-0002-8698-1334) Dragos-Laurentiu Popa 1,\*, Daniela Doina Vintila <sup>1</sup> , Gabriel Buciu 2,\*, Nicolae Adrian Dina <sup>3</sup> , Adriana Ionescu <sup>1</sup> [,](https://orcid.org/0000-0001-8512-0156) Mihaela Corina Berceanu <sup>4</sup> and Daniel Cosmin Calin <sup>5</sup>**

- <sup>1</sup> Faculty of Mechanics, University of Craiova, 200512 Craiova, Romania
- <sup>2</sup> Faculty of Nursing, Titu Maiorescu University, 210102 Targu Jiu, Romania<br><sup>3</sup> State University of Plassias Lideration and Spart MD 2024 Chicago Mal
- <sup>3</sup> State University of Physical Education and Sport, MD 2024 Chisinau, Moldova<br><sup>4</sup> University of Modisine and Pharmacy of Craiova 200240 Craiova, Pemania
- 4 University of Medicine and Pharmacy of Craiova, 200349 Craiova, Romania<br>5 County Emergency Hespital of Slating, 220008 Slating, Romania
- <sup>5</sup> County Emergency Hospital of Slatina, 230008 Slatina, Romania
- **\*** Correspondence: dragos.popa@edu.ucv.ro (D.-L.P.); buciugabriel@yahoo.com (G.B.)

**Abstract:** (1) Introduction: The changes in the joint morphology inevitably lead to prosthesis, but the hip pathology is complex. The hip arthroplasty is a therapeutic solution and can be caused, most frequently, by primary and secondary coxarthrosis due to or followed by traumatic conditions. The main aim of this study was to find the method of revision hip prosthesis that preserves as much bone material as possible and has sufficiently good mechanical strength. (2) Materials and Methods: In this study, in a first step, the two revision prostheses were performed on bone components taken from an animal (cow), and then, they were tested on a mechanical testing machine until the prostheses physically failed, and the force causing their failure was determined. (3) Results: These prostheses were then modelled in a virtual environment and tested using the finite element method (FEM) in order to determine their behaviour under loading from normal human gait. Displacement, strain, and stress maps were obtained. (4) Discussion: Discussions on hip revision prostheses, method, and theory analysis are presented at the end of the paper. (5) Conclusions: Important conclusions are drawn based on comparative analyses. The main conclusion shows that the both orthopaedic prostheses provide a very good resistance.

**Keywords:** hip joint; prostheses; finite element method; human hip revision; virtual test

#### **1. Introduction**

From a biomechanical point of view, the human hip joint is spherical; therefore, it can allow rotations on all spatial axes of movement and has an essential importance in the locomotion and statics of the human body.

The changes in joint morphology inevitably lead to prosthesis, but the hip pathology is complex. The hip arthroplasty is a therapeutic solution and can be caused, most frequently, by primary and secondary coxarthrosis due to or followed by traumatic conditions. The femoral fracture and pseudarthrosis of the femoral neck as the final stage of aseptic femoral head necrosis but also rheumatoid arthritis or ankylosing spondylitis are part of the pathology leading to hip joint replacement  $[1-3]$  $[1-3]$ .

Endoprosthetic arthroplasty is a reconstructive surgical procedure that involves the prosthetic replacement of joint components and bone loss [\[4\]](#page-23-2).

There has been an evolution in the treatment of hip joint pathology over the last two hundred years from primitive surgery to modern joint arthroplasty, which has undergone a major development over the last thirty years. Although this surgery is a safe and now classic intervention, it remains a permanent challenge due to the desire to invent the "ultimate prosthesis" that perfectly replaces the human joint. Moreover, due to the increasing number of total hip arthroplasty (THA) surgeries combined with increasing life expectancy, the number of hip replacement revisions is obviously expected to improve [\[5\]](#page-23-3).

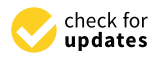

**Citation:** Duta, A.; Popa, D.-L.; Vintila, D.D.; Buciu, G.; Dina, N.A.; Ionescu, A.; Berceanu, M.C.; Calin, D.C. An Experimental and Virtual Approach to Hip Revision Prostheses. *Diagnostics* **2022**, *12*, 1952. [https://doi.org/10.3390/](https://doi.org/10.3390/diagnostics12081952) [diagnostics12081952](https://doi.org/10.3390/diagnostics12081952)

Academic Editor: Ugo Carraro

Received: 12 July 2022 Accepted: 10 August 2022 Published: 12 August 2022

**Publisher's Note:** MDPI stays neutral with regard to jurisdictional claims in published maps and institutional affiliations.

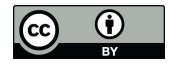

**Copyright:** © 2022 by the authors. Licensee MDPI, Basel, Switzerland. This article is an open access article distributed under the terms and conditions of the Creative Commons Attribution (CC BY) license [\(https://](https://creativecommons.org/licenses/by/4.0/) [creativecommons.org/licenses/by/](https://creativecommons.org/licenses/by/4.0/)  $4.0/$ ).

Special features occur during the revision of the hip prosthesis. The hip revision surgery involves a special pathology characterized by bone loss in the acetabular areas, cracks in the pelvic bone, enlargement of the contact area of the prosthesis cup, and often bone loss. The restoration of the hip joint by surgery involves additional challenges in these very special situations. In addition, the revision of hip prosthesis is performed on elderly patients, and special methods and techniques are used to replace, reconstruct, or restore additional metal elements [\[6](#page-23-4)[–8\]](#page-23-5).

With reference to the initial surgical moment, prosthesis loosening consists of a deterioration of the position or functions of a complete hip prosthesis. There are also the notions of "decementation" for cemented prostheses or "loss" [\[6](#page-23-4)[–11\]](#page-23-6). The loosening is a natural and normal step in the evolution of an arthroplasty and can be influenced by a multitude of factors [\[12,](#page-23-7)[13\]](#page-23-8). In order to explain this complex phenomenon, over time, researchers have formulated a number of mechanisms and theories. The mechanisms that cause hip prosthesis loosening have been observed to sometimes overlap or amplify, destroying the contact between the cement and the prosthesis or the bone–prosthesis/bone–cement interface [\[14](#page-23-9)[–16\]](#page-23-10). Several methods of revision prosthesis and obviously several surgical techniques are known. The main aim of this study was to find the method of revision hip prosthesis that preserves as much bone material as possible and has sufficiently good mechanical strength [\[17–](#page-23-11)[21\]](#page-24-0).

The following observations were drawn after analysing the models, methods, and techniques obtained in several interdisciplinary studies:

- The models can be used in various real or virtual tests and experiments;
- The virtual models of the revision components can be attached to the bone components, and various "in vitro" tests can be obtained in the virtual environment;
- The prosthetic components are generally parameterized in virtual environments, so they can be adapted to different anthropological dimensions.

In this study, as a first step, the two revision prostheses were performed on bone components taken from an animal (cow), and then, they were tested on a mechanical testing machine until the prostheses physically failed, and the force that caused them to fail was determined. Then, these prostheses were modelled in a virtual environment and tested using the finite element method (FEM) to determine their behaviour under loading determined by normal human gait [\[22\]](#page-24-1). The prostheses were made by an orthopaedic surgeon.

The present study was approved by the Ethics Committee of the University of Medicine and Pharmacy of Craiova, Romania (approval reference no. 81/23 September 2020), in accordance with the ethical guidelines for research with human and animal participants of the University of Medicine and Pharmacy of Craiova, Romania. Real and virtual experiments were developed in some Laboratories of the Faculty of Mechanics, University of Craiova.

In this study, a virtual method was validated through a real experiment for the analysis of different orthopaedic revision systems of the hip joint, and a technique was highlighted by which bone sacrifice is reduced.

#### **2. Material and Method**

#### *2.1. Material and Method for Performing Orthopedic Hip Revisions*

Four hip joints taken from an animal (cow) were used to obtain the revision prostheses. Of these, only two were used to obtain the orthopaedical revision prosthesis with titanium augment and the prosthesis with morcellated graft and reconstructive mesh. These were procured from a specific food industry abattoir. In addition, the prostheses were made no later than six hours after their preservation so as to preserve their mechanical and physical properties. Cow hip joints were used because the acetabular and femoral head dimensions are similar to human ones (Figure [1\)](#page-2-0). Their mechanical properties are also considered to be similar to human ones [\[23,](#page-24-2)[24\]](#page-24-3).

<span id="page-2-0"></span>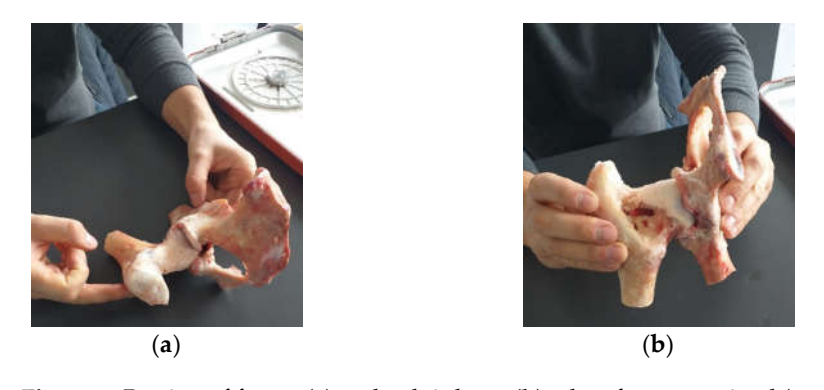

head dimensions are similar to human ones (Figure 1). Their mechanical properties are

**Figure 1.** Portion of femur (**a**) and pelvic bone (**b**) taken from an animal (cow). **Figure 1.** Portion of femur (**a**) and pelvic bone (**b**) taken from an animal (cow).

Specific instruments for orthopaedic surgery were used in order to obtain orthopaedic prostheses. Some of these are used for milling the acetabular cavity, fitting to prosthesis components, and simulating bone defects that are associated with specific hip revision pathology. Orthopaedic cement was also used for cementing the prosthetic cups. The orthopaedic cement has two components: a base and a reinforcement component. It is placed on the components that need to be fixed, and the final fixation is achieved after 30 min. The orthopaedic cement was used in the two prostheses that were studied. surgical gloves were used in all operations to make the prostheses. Standard surgical gloves were used in all operations to make the prostheses. dic prosting in the action of the acetabular cavity were used in order to potant orthop

# 2.2. Material and Method for Revision Orthopaedical Prosthesis with Titanium Augment

The prosthetic elements as well as the additional revision component (titanium aug-ment) that will form the prosthesis, together with the bone component, are shown in Figure [2.](#page-2-1) The titanium augment will be fixed to the bone component with two orthopaedical screws.

<span id="page-2-1"></span>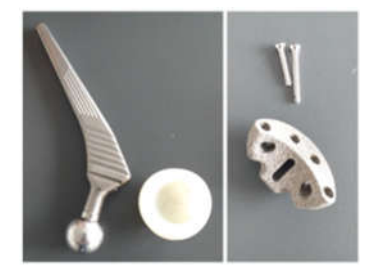

Figure 2. Prosthetic components used for revision prosthesis (prosthesis stem, prosthesis cup, titanium augment, and orthopaedic screws).

A first step was to adapt the acetabular cavity to the size of the polyethylene cup of the main prosthesis. This operation was performed with a special set of orthopaedical drills, and the steps of this operation a[re](#page-3-0) shown in Figure 3. Initially, the acetabular cavity was widened, and then, portions of bone were removed so that the polyethylene cup of the prosthesis would fit as correctly as possible in the cavity of the pelvic bone. The bone loss encountered in most cases during hip revision surgery was also simulated.

An additional hemispherical cavity was milled into the bone component for the use of the titanium augment. Some steps of this operation are shown in Figure [4.](#page-3-1) At the end of this stage, the polyethylene cup and additional revision element were positioned on the iliac bone.

To obtain the orthopaedic prosthesis, an orthopaedic cement was used, which has two components, namely a base and a reinforcement. The two components were mixed, and then, the titanium augment was fixed, followed by the polyethylene cup of the prosthesis. Finally, the prosthesis components were pressed into the cavities created in the iliac bone. The specific instruments for these operations were also used. These steps are shown in Figure [5.](#page-3-2)

<span id="page-3-0"></span>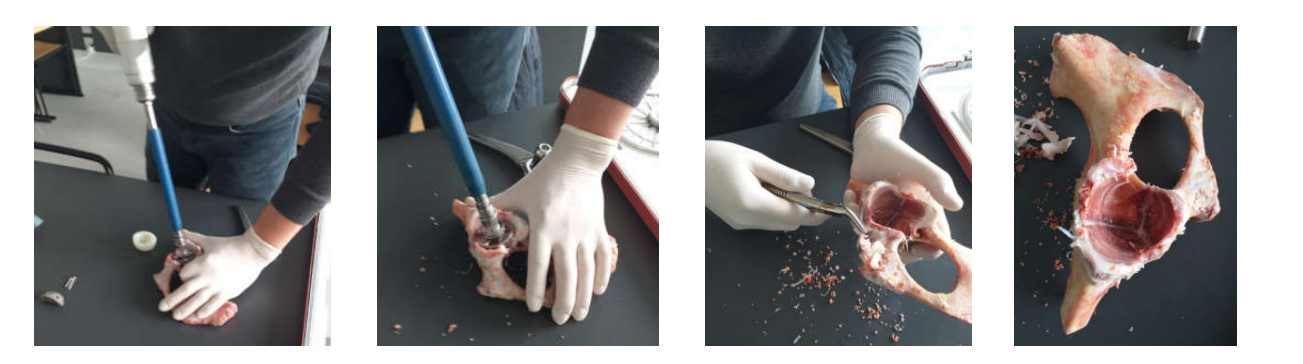

**Figure 3.** Adaptation of the acetabular cavity to the polyethylene cup (milling, cutting, and removal Figure 3. Adaptation of the acetabular cavity to the polyethylene cup (milling, cutting, and removal stages). fine stand addition of the accaptual cavity to the polyethylene cup (milling, cutting, a

<span id="page-3-1"></span>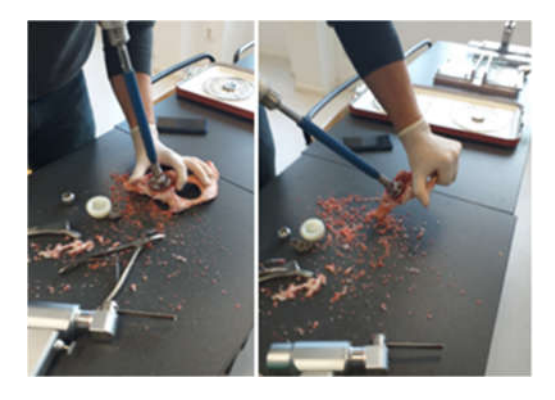

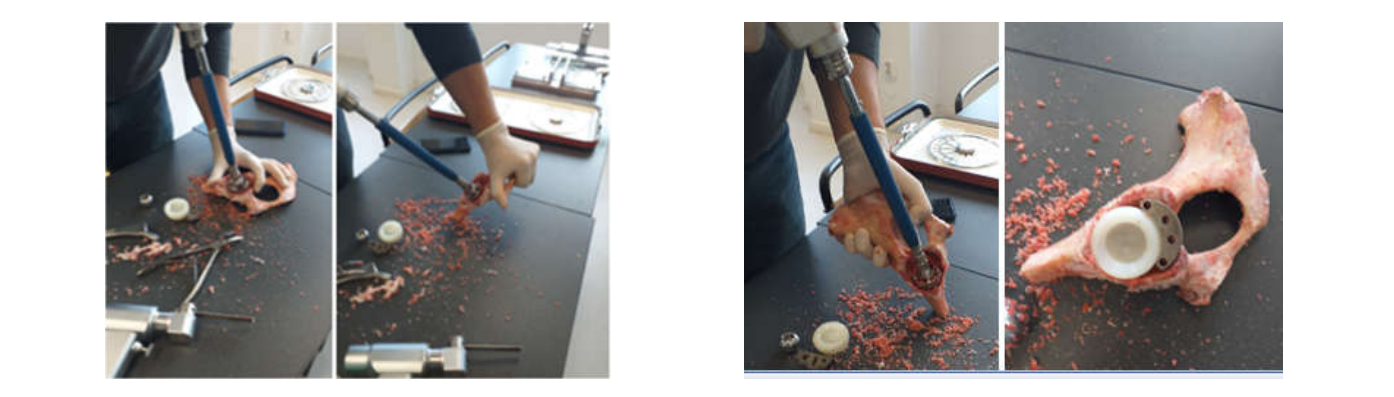

**Figure 4.** Steps to make the cavity for the titanium augment. **Figure 4.** Steps to make the cavity for the titanium augment.

<span id="page-3-2"></span>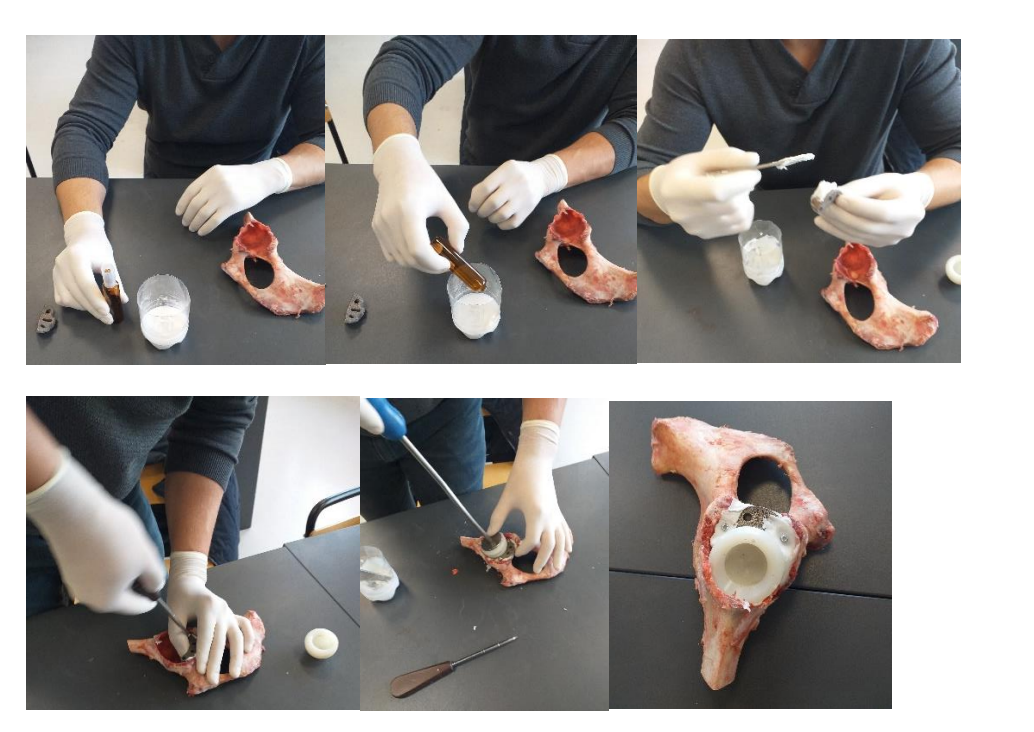

**Figure 5.** Steps for fixation of prosthesis elements using orthopaedic cement. **Figure 5.** Steps for fixation of prosthesis elements using orthopaedic cement.

This prosthesis is to be placed on a universal test machine. After the prosthesis is This prosthesis is to be placed on a universal test machine. After the prosthesis is made, because the working height of the machine is limited to 27 cm, the orthopaedic made, because the working height of the machine is limited to 27 cm, the orthopaedic prosthesis had to be adapted, i.e., cut, and these operations are shown in Figure 6. prosthesis had to be adapted, i.e., cut, and these operations are shown in Figure [6.](#page-4-0)

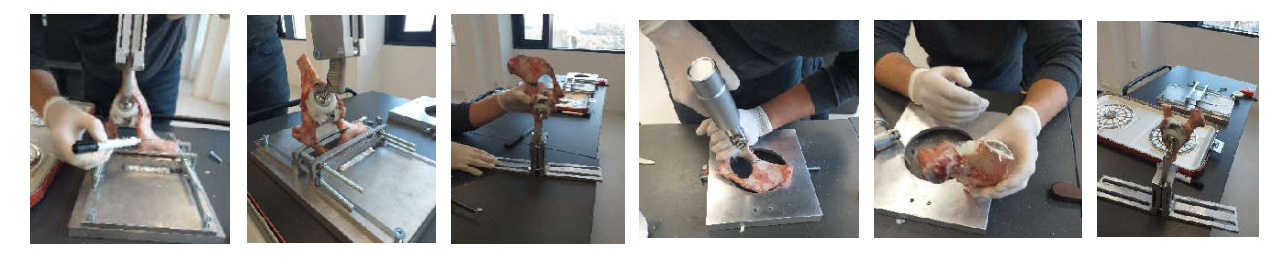

**Figure 6.** Orthopaedic fitting stages. **Figure 6.** Orthopaedic fitting stages. **Figure 6.** Orthopaedic fitting stages.

## 2.3. Material and Method Fororthopaedical Prosthesis with Morcellated Bone Graft and *Reconstructive Mesh Reconstructive Mesh Reconstructive Mesh 2.3. Material and Method Fororthopaedical Prosthesis with Morcellated Bone Graft and*

In a first phase, a morcellated bone graft was obtained from the femoral head area using orthopaedic instruments, as shown in Figure [7.](#page-4-1)

<span id="page-4-0"></span>made, because the working height of the machine is limited to  $27\%$  cm, the orthopaedic to  $27\%$ 

This prosthesis is to be placed on a universal test machine. After the prosthesis is

<span id="page-4-1"></span>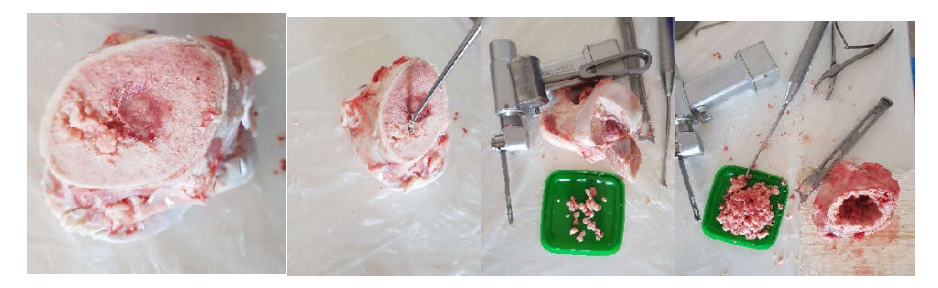

**Figure 7.** Obtaining the morcellated bone graft. **Figure 7.** Obtaining the morcellated bone graft. **Figure 7.** Obtaining the morcellated bone graft.

<span id="page-4-2"></span>Areas to be removed were marked on the iliac bone taken from the animal to simulate the bone loss encountered in hip joint revision pathology, as shown in Figure [8.](#page-4-2)

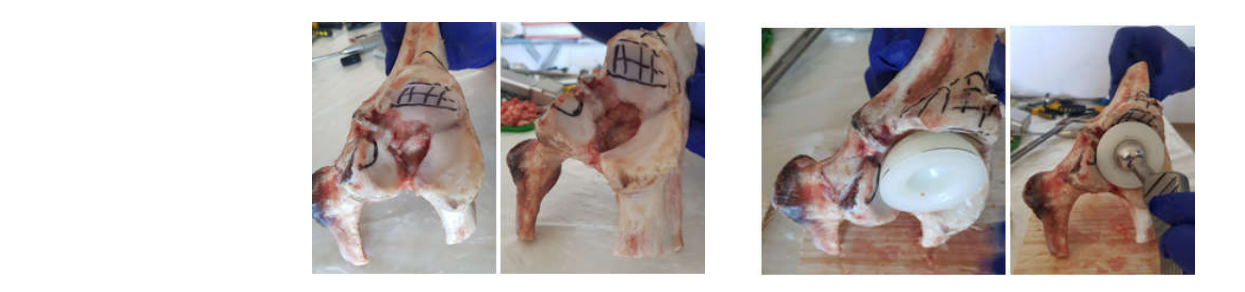

**Figure 8.** Marking the areas to be removed from the iliac bone. **Figure 8.** Marking the areas to be removed from the iliac bone.

These marked areas were removed using orthopaedic instruments, and the positioning of the polyethylene cup was tested, as shown in Figure [9.](#page-4-3)

<span id="page-4-3"></span>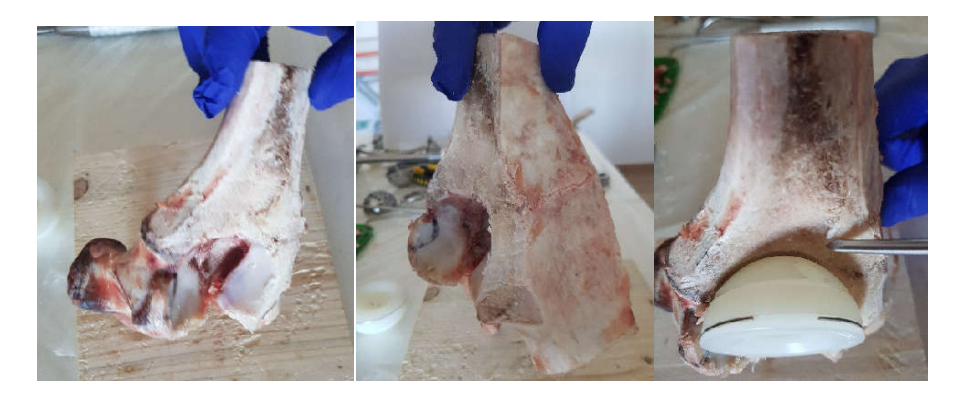

**Figure 9.** Removing marked areas and positioning the polyethylene cup. **Figure 9.** Removing marked areas and positioning the polyethylene cup.

<span id="page-5-0"></span>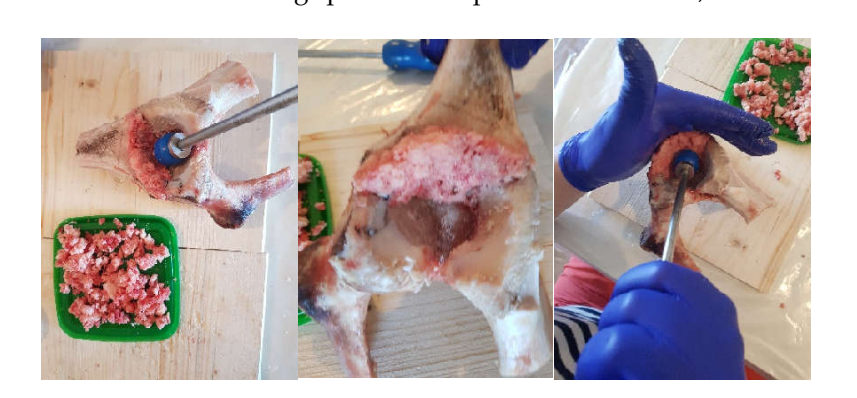

A morcellated bone graft was placed in the acetabular cavity, and it was pressed into A morcellated bone graft was placed in the acetabular cavity, and it was pressed into areas of bone loss using specific orthopaedic instruments, as shown in Figure [10.](#page-5-0)

**Figure 10.** Placement of the bone graft. **Figure 10.** Placement of the bone graft. **Figure 10.** Placement of the bone graft.

Next, the reconstructive mesh was prepared and trimmed and adjusted to the required dimensions to cover the morcellated bone graft, as shown in Figure [11.](#page-5-1)

<span id="page-5-1"></span>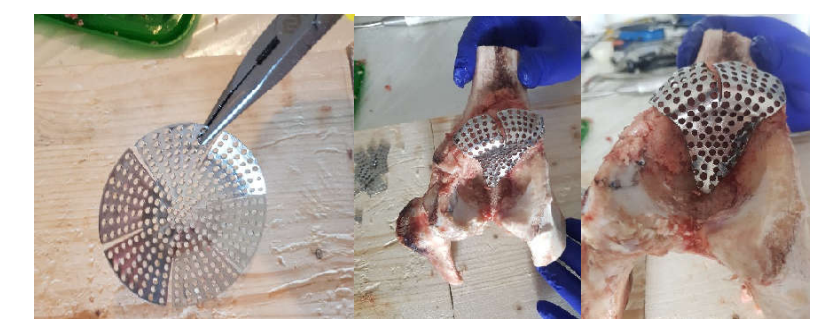

**Figure 11.** Positioning the reconstructive mesh. **Figure 11.** Positioning the reconstructive mesh.

In the next step, the reconstructive mesh was fixed using orthopaedical s In the next step, the reconstructive mesh was fixed using orthopaedical screws, and the positioning of the polyethylene cup was checked, as shown in Figure [12.](#page-5-2)

<span id="page-5-2"></span>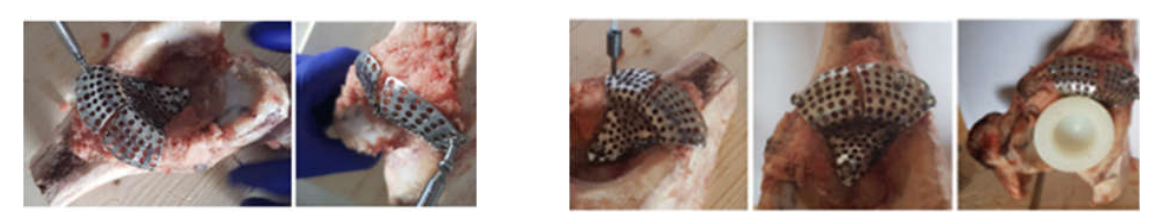

**Figure 12.** Fixing the reconstructive mesh with orthopaedic screws. **Figure 12.** Fixing the reconstructive mesh with orthopaedic screws. **Figure 12.** Fixing the reconstructive mesh with orthopaedic screws.

Finally, the acetabular cavity was covered with orthopaedic cement, and the morcel-Finally, the acetabular cavity was covered with orthopaedic cement, and the morcellated graft and reconstructive mesh prosthesis was obtained, as shown in Figure [13.](#page-5-3) lated graft and reconstructive mesh prosthesis was obtained, as shown in Figure 13.

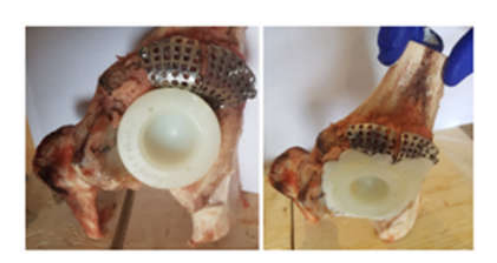

<span id="page-5-3"></span>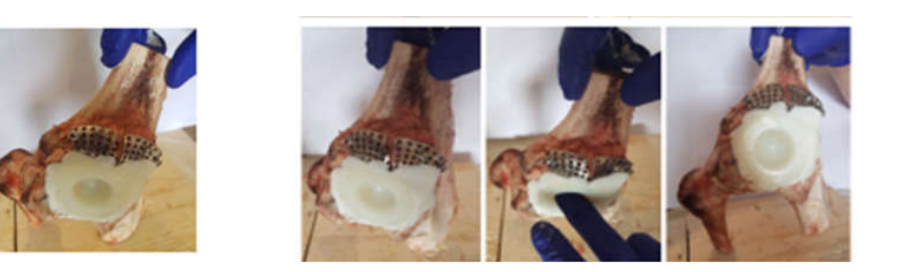

mesh. **Figure 13.** Final model of the orthopaedic prosthesis with morcellated bone graft and reconstructive **Figure 13.** Final model of the orthopaedic prosthesis with morcellated bone graft and reconstructive mesh.

# *2.4. Material and Method for Experimental Testing of the Orthopedic Hip Joint Revision Prosthesis 2.4. Material and Method for Experimental Testing of the Orthopedic Hip Joint Revision*

In order to determine the forces at which the two orthopaedic prostheses fail, the EDZ20 hydraulic universal testing machine with a maximum load of 20 tf (200 kN) was used. The tension/compression load is between the fixed crossbar, whose position can be adjusted, and the upper crossbar of the mobile frame driven by a hydraulic motor, which allows it to perform a vertical movement. The intensity of the force is indicated on the graduated dial of the control block throughout the test. When the material fails, the needle indicating the magnitude of the force remains locked at the maximum value (Figure [14\)](#page-6-0). indicating the magnitude of the force remains locked at the maximum value (Figure 14). graduated dial of the control block throughout the test. When the material fails, the needle

<span id="page-6-0"></span>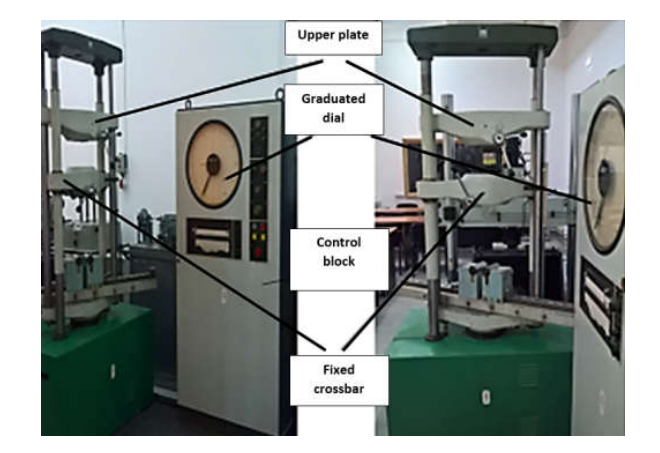

**Figure 14.** Universal testing machine EDZ20. **Figure 14.** Universal testing machine EDZ20.

A digital stereo microscope type INSIZE ISM-PM200SB with a magnification power is  $\mathcal{L}_{\text{max}}$ A digital stereo microscope type INSIZE ISM-PM200SB with a magnification power of  $10... 200 \times$  was used to analyse the images obtained after the failure of the orthopaedic systems that were tested. The images are captured using the ISM PRO software and saved in .JPEG format, and the values can be imported into EXCEL or CAD files. It allows the in .JPEG format, and the values can be imported into EXCEL or CAD files. It allows the measurement of distances, angles and areas.

Prior to the completion of the orthopaedic prostheses, a fixing device was designed and modelled to allow experimental testing on the EDZ20 universal machine. CAD software, Prior to the completion of the orthopaedic prostheses, a fixing device was designed SolidWorks, was used for this, and the components are shown in Figure [15.](#page-6-1) modelled to allow experimental testing on the EDZ20 universal machine. CAD software,

<span id="page-6-1"></span>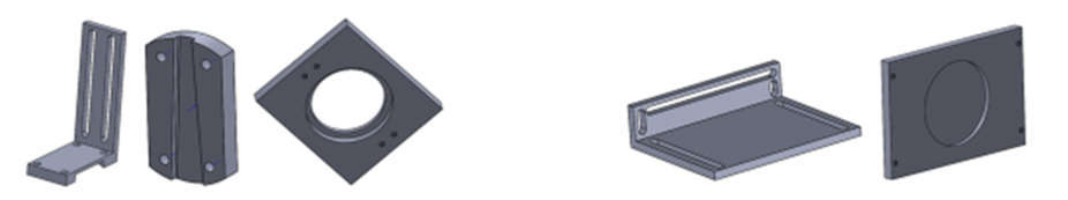

**Figure 15.** Virtual components of the fixing device. **Figure 15.** Virtual components of the fixing device.

These components, the prosthesis elements, the bone component, and the test machine  $\epsilon$  chine components (in blue) were assembled in  $\epsilon$  and  $\epsilon$  and  $\epsilon$  and analysed, as shown in Figure 4.6. components (in blue) were assembled in SolidWorks and analysed, as shown in Figure [16.](#page-6-2)

<span id="page-6-2"></span>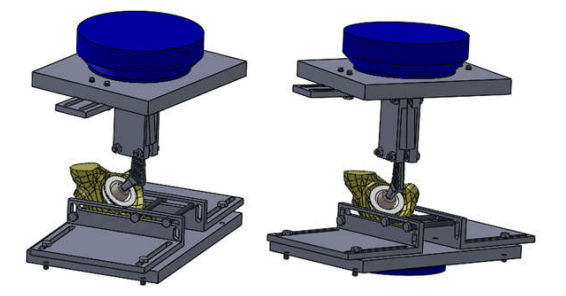

**Figure 16.** The fixing device (two spatial views). **Figure 16.** The fixing device (two spatial views). Figure 16. The fixing device (two spatial views).<br> **Figure 16.** The fixing device (two spatial views).

Finally, these components were made from an aluminium alloy. Standard screws and nuts were used to assemble them.

Several methods, techniques, and principles were used to carry out these experiments:

- Methods and techniques of experimental research;
- Methods and principles of materials strength;
- Methods of rigid solids theory and theory of material failure.

## *2.5. Material and Method for Virtual Testing of the Intact and Prosthetic Hip Joint under Normal Human Gait Loading*

In this chapter of the paper, we intended to produce a three-dimensional model of the intact and prosthetic hip joint with revision elements. This model was created starting from a set of tomographic images, which was processed and adapted to the prosthetic components. Finally, this model was imported into Ansys Workbench, and three situations were analysed:

- The normally intact joint of the human hip;
- Joint protected with titanium augment;
	- Joint protected with morcellated graft and reconstructive mesh.

All these models were virtually tested using the load due to normal human gait.

The transformation of the tomographic images into three-dimensional geometry was done in the first phase with InVesalius software. InVesalius is a free-source medical research software used to generate virtual primary reconstructions of various tissues in the human body. This reconstruction is based on two-dimensional images obtained using computed tomography or MRI; the program generates three-dimensional models virtually corresponding to anatomical parts of the human body. Starting from DICOM images, the software allows the generation of STL (stereolithography) files. These files can also be used for rapid prototyping.

The primary geometry obtained with InVesalius was processed with Geomagic software. This is a program mainly used in reverse engineering, which allows editing and modification of "point clouds" obtained by 3D scanning or CT scanning.

In order to obtain virtual solids, the SolidWorks program was used, which took over the 3D geometry obtained after the processing with Geomagic software. SolidWorks is a computer-aided design and computer-aided engineering program that runs mainly on the Microsoft Windows platform. It is a virtual solids modeller and uses a parametric feature-based approach to create models and assemblies.

Ansys Workbench software was used to determine the behaviour of the three types of joints. It is a program that uses the finite element method and allows the study of the behaviour of different mechanical or biomechanical systems, which can be shown by results maps. These results maps show the displacement, strain, and stress occurring in the three orthopaedic systems: the normal, the titanium augment prosthetic, and the morcellated graft and reconstructive mesh prosthetic systems.

The Geomagic Capture 3D scanner was used to obtain the models of the prosthesis components with a resolution of minimum 0.08 mm and a minimum scanning distance of 300 mm (Figure [17\)](#page-8-0). The scanning was performed using Geomagic for SolidWorks software. This section may be divided by subheadings. It should provide a concise and precise description of the experimental results, their interpretation, as well as the experimental conclusions that can be drawn.

For the generation of prosthetic components, we used the method of direct visual observation and the method of direct measurement based on the measurement with a calliper with an accuracy of one hundredth of a millimetre.

Direct and reverse engineering methods, CAD techniques, and the finite element method were also used to determine the behaviour of orthopaedic systems.

<span id="page-8-0"></span>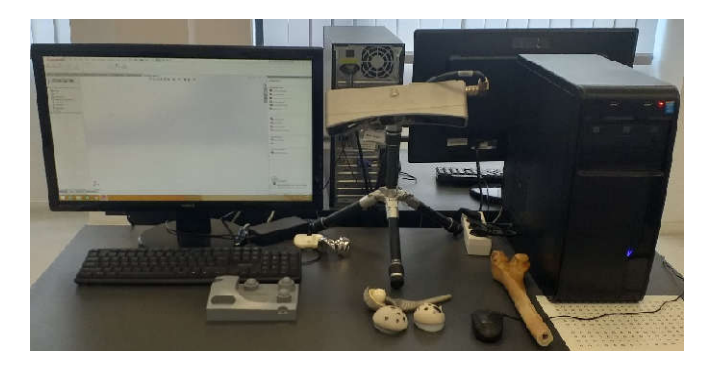

**Figure 17.** 3D Geomagic Capture Scanner. **Figure 17.** 3D Geomagic Capture Scanner.

*2.6. Material and Method for Virtual Testing of Normal Hip Joint and Orthopedic Hip Joint 2.6. Material and Method for Virtual Testing of Normal Hip Joint and Orthopedic Hip Joint Revision Prosthesis Revision Prosthesis*

Two software were used for this purpose: Two software were used for this purpose:

 SolidWorks, which is a computer-aided design program used in engineering, which • SolidWorks, which is a computer-aided design program used in engineering, which allows the generation of multibody models, in this case, for modelling the three systems to be studied using the finite element method;

Direct and reverse engineering methods, CAD techniques, and the finite element

 Ansys Workbench, which is a finite element analysis program that allows the study • Ansys Workbench, which is a finite element analysis program that allows the study of the behaviour of different mechanical or biomechanical systems and that can show displacement, strain, and stress maps that occur in orthopaedical prostheses that have hip revision prostheses.

CAD methods and techniques were used to obtain the geometries composing the three analysed systems.

The finite element method (FEM) analysis was used to determine the behaviour of these systems [\[25\]](#page-24-4).

The following simplifying assumptions were used in the analyses of the three orthopaedic systems:

- Knowing that orthopaedic cement, used in these orthopaedic prostheses, provides stability and fixation of the components, it was not geometrically modelled, and its behaviour was replaced with the use of bonded elements that practically provide cohesion of the elements between themselves [\[26–](#page-24-5)[41\]](#page-24-6);
- It is known that, during the human gait, the variation of the force occurring in the hip joint varies between values of 0 N and about 2300 N. We have considered that it is sufficient to use an equivalent force that has a linear variation between the values of 800 N (characteristic of the orthostatic position) and 2300 N (maximum value of the force during normal human gait [\[26](#page-24-5)[–31](#page-24-7)[,39](#page-24-8)[,42\]](#page-24-9));
- For revision prostheses using a morcellated bone graft, the study was considered to be performed after complete osseointegration of the graft, when it acquires the appearance and properties of the trabecular bone [\[26](#page-24-5)[–28](#page-24-10)[,39\]](#page-24-8).

Authors should discuss the results and how they can be interpreted from the perspective of previous studies and of the working hypotheses. The findings and their implications should be discussed in the broadest context possible. Future research directions may also be highlighted.

### **3. Results**

#### *3.1. Experimental Testing of Orthopaedic Revision Prosthesis with Titanium Augment*

The orthopaedic revision prosthesis with titanium augment has been immobilized in the fixing device. In addition, the prosthesis stem was clamped in the upper fixture of the fixation system, which has the possibility to rotate so that the force action is vertical. Figure [18](#page-9-0) shows the prosthesis of titanium augment on the EDZ20 universal testing machine.

<span id="page-9-0"></span>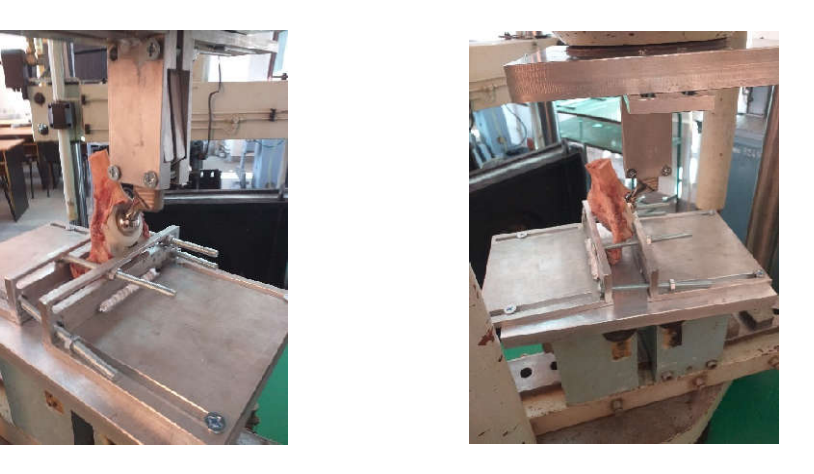

fixation system, which has the possibility to rotate so that the force action is vertical. Fig-

**Figure 18.** The prosthesis with titanium augment fixed on the EDZ20 machine. **Figure 18.** The prosthesis with titanium augment fixed on the EDZ20 machine.

The force was gradually amplified until the orthopaedic titanium augment prosthesis The force was gradually amplified until the orthopaedic titanium augment prosthesis mechanically failed. The EDZ20 universal machine panel read 1750 Kgf, i.e., 17,167 N. mechanically failed. The EDZ20 universal machine panel read 1750 Kgf, i.e., 17,167 N. After the mechanical failure of the orthopaedic prosthesis, the prosthesis was studied and After the mechanical failure of the orthopaedic prosthesis, the prosthesis was studied and analysed with the INSIZE ISM-PM200SB stereomicroscope, and a series of images are shown in Figure 19. The microcracks in the material were analysed. shown in Figure [19.](#page-9-1) The microcracks in the material were analysed.

<span id="page-9-1"></span>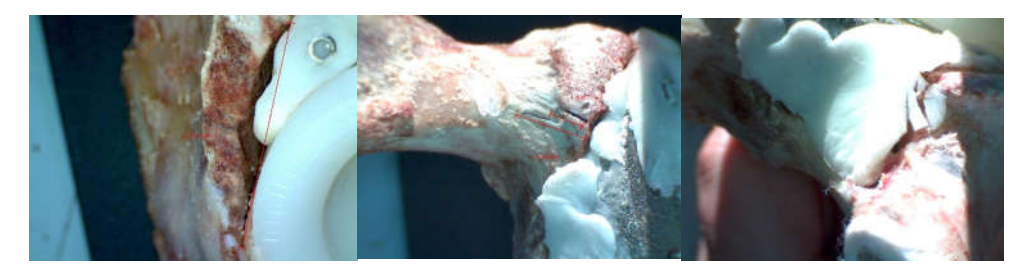

**Figure 19.** Stereomicroscope images and measurements. **Figure 19.** Stereomicroscope images and measurements. **Figure 19.** Stereomicroscope images and measurements.

## 3.2. Experimental Testing of Orthopaedic Revision Prosthesis with Morcellated Graft and<br>Bassustivesting Mash *Reconstructive Mesh Reconstructive Mesh Reconstructive Mesh*

Similarly, the morcellated graft and reconstructive mesh prosthesis was fixed on the EDZ20 universal machine. At the same time, the verticality of the force application on the prosthesis stem was checked. prosthesis stem was checked. prosthesis stem was checked.

<span id="page-9-2"></span>The force was gradually amplified from the control panel until the orthopaedic revision prosthesis with morcellated graft and reconstructive mesh failed. The force was read on the display panel and was 1790 Kgf, i.e., 17,559 N. After the mechanical failure of the orthopaedic prosthesis, the prosthesis was analysed with the stereomicroscope, looking at at the position, thickness, and size of the microcracks (Figure [20\)](#page-9-2). the position, thickness, and size of the microcracks (Figure 20). at the position, thickness, and size of the microcracks (Figure 20).

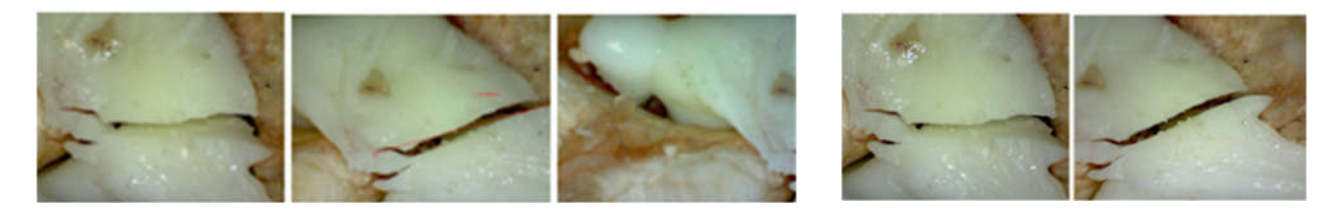

Figure 20. Micro fissures in the orthopaedic prosthesis analysed under the microscope.

# *3.3. Models of the Intact and Prosthetic Hip Joint 3.3. Models of the Intact and Prosthetic Hip Joint 3.3. Models of the Intact and Prosthetic Hip Joint*

To obtain the geometry of the human hip joint, six sets of CT scans on different patients were used in a first phase. These sets were analysed, and finally, the set that was considered considered to be ideal hip joint was studied.  $T_{\rm total}$  in the choice of  $T_{\rm crit}$  in the choice of a temperature that allows that allows that allows the choice of a temperature that allows the choice of  $T_{\rm crit}$ considered to an ideal hip joint was studied. to be closest to an ideal hip joint was studied.

<span id="page-10-0"></span>Through specific commands that involve the choice of a template that allows the identification, on the basis of shades of grey, of the corresponding bone tissues, a primary identification, on the basis of shades of grey, of the corresponding bone tissues, a primary model was obtained for the area tomographed on the patient. Obviously, this primary model was obtained for the area tomographed on the patient. Obviously, this primary model, shown in Figure [21,](#page-10-0) also contains elements that are not of interest in this study, model, shown in Figure 21, also contains elements that are not of interest in this study, including additional geometries due to X-ray reflection and refraction. including additional geometries due to X-ray reflection and refraction. Through specific commands that involve the choice of a template that allows

To obtain the geometry of the geometry of the human hip joint, six sets of  $C$  sets of  $C$ 

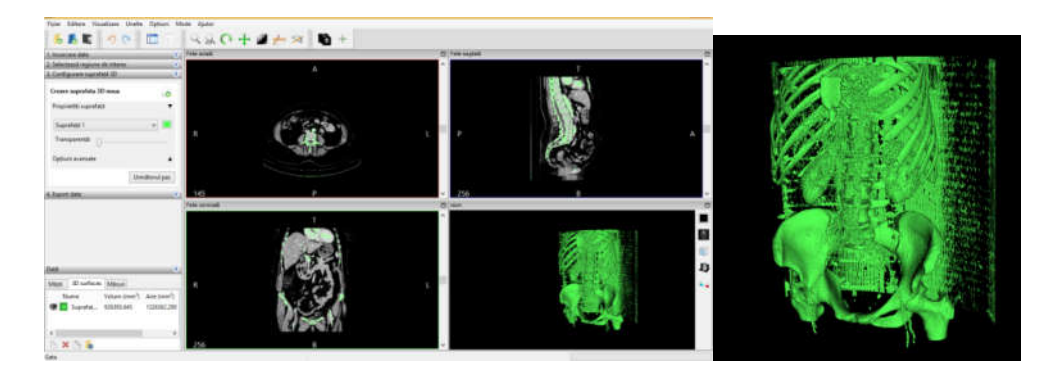

Figure 21. Primary geometry obtained in the InVesalius software.

To process such a model, which is in STL format, similar to 3D scanning, this geometry To process such a model, which is in STL format, similar to 3D scanning, this geomwas loaded into Geomagic software. Figure 22 shows the interface of the Geomagic software after loading the model.

<span id="page-10-1"></span>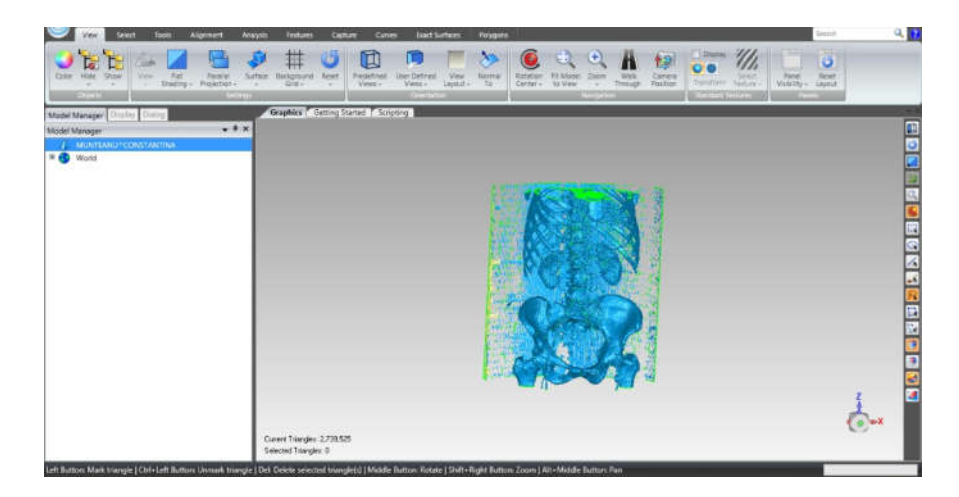

**Figure 22.** Geomagic software interface. **Figure 22.** Geomagic software interface. **Figure 22.** Geomagic software interface.

The STL format, which stores the geometry, consists of the so-called "point cloud". After retrieving the geometry in Geomagic, the program identified the three closest points and created a triangular spatial surface. At that time, the model contained a very large number, i.e., 2,739,525 primary triangular surfaces (Figure 23). number, i.e., 2,739,525 primary triangular surfaces (Figure [23\)](#page-10-2). number, i.e., 2,739,525 primary triangular surfaces (Figure 23).

<span id="page-10-2"></span>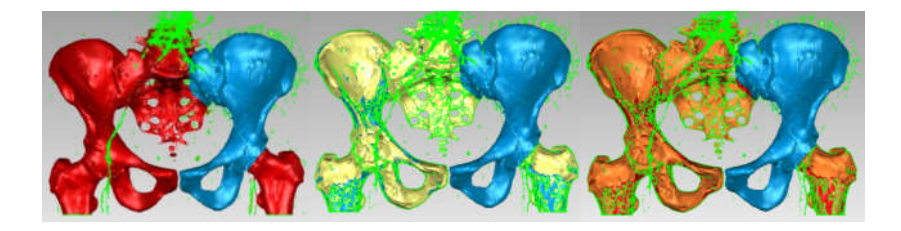

**Figure 23.** Steps in Geomagic for obtaining the left iliac bone. **Figure 23.** Steps in Geomagic for obtaining the left iliac bone.

Obviously, this model was subjected to some processing operations and techniques. Moreover, a number of elements were removed with the intention of finally obtaining Moreover, a number of elements were removed with the intention of finally obtaining the  $\,$ 

Obviously, this model was subjected to some processing operations and techniques.

model of an iliac bone (the other being obtained by "mirroring" techniques) and the sacrum. For this purpose, the surfaces of the ribs, vertebrae, the two portions of the femur, and other elements that were not of interest for our study were removed. Surface decimation methods were also used as well as "finishing" operations, which are described in more detail in other papers [\[26](#page-24-5)[–34\]](#page-24-11).

The model, at that time, had 234,830 triangular elementary surfaces. However, it is known that a model with more than 100,000 surfaces cannot be automatically transformed into a virtual solid. In order to reduce this number, "decimation" methods followed by "finishing" techniques were used so as not to affect the quality of the model. Figure [24](#page-11-0) shows the models subjected to these techniques and the final model*,* which had **53,290 elementary surfaces.** 

<span id="page-11-0"></span>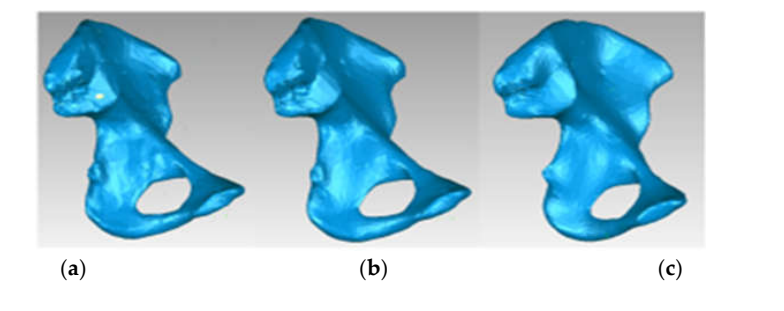

Figure 24. "Decimation" and "finishing" stages applied in Geomagic (a) "decimation"; (b) first "finishing" stage; and (c) last "finishing" stage—final model. ishing" stage; and (**c**) last "finishing" stage—final model.

 $T_{\rm eff}$  model was loaded into SolidWorks, where it was automatically transformed into  $T_{\rm eff}$ This model was loaded into SolidWorks, where it was automatically transformed into a virtual solid. Figur[e 25](#page-11-1) shows the iliac bone model for two visualization options.

<span id="page-11-1"></span>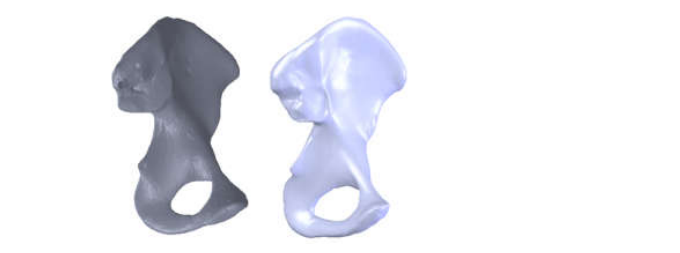

Figure 201 Een mac concentration of the other where an elements operation **Figure 25.** Left iliac bone model (two views with different viewing options). **Figure 25.** Left iliac bone model (two views with different viewing options).

For the set of  $\alpha$  same set of order  $\alpha$  same set of  $\alpha$  subsets of  $\alpha$  subjected was subjected was subjected was subjected was subjected was subjected was subjected was subjected was subjected was subjected was subje tor the secretificate primary model from Geomagic was used with For the sacrum, a primary model from Geomagic was used where the o For the sacrum, a primary model from Geomagic was used where the other elements were removed, and which comes from the same set of CT scans. This model was subjected to similar operations, and Figure [26](#page-11-2) shows the final model of the sacrum bone in SolidWorks.

<span id="page-11-2"></span>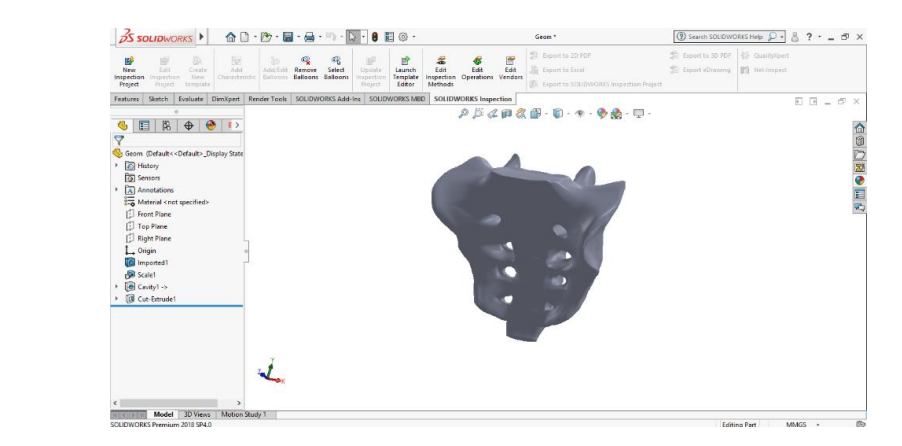

Figure 26. Final model of the sacrum in SolidWorks. **Figure 26.** Final model of the sacrum in SolidWorks.<br> **Figure 26.** Final model of the sacrum in SolidWorks.

Because the CT set used to model the iliac bone and sacrum contained only femur fragments, another set was used on a femur taken from a cadaver. Figure 27 sho[ws th](#page-12-0)e InVesalius interface for this second set of CT scans. InVesalius interface for this second set of CT scans. InVesalius interface for this second set of CT scans.

<span id="page-12-0"></span>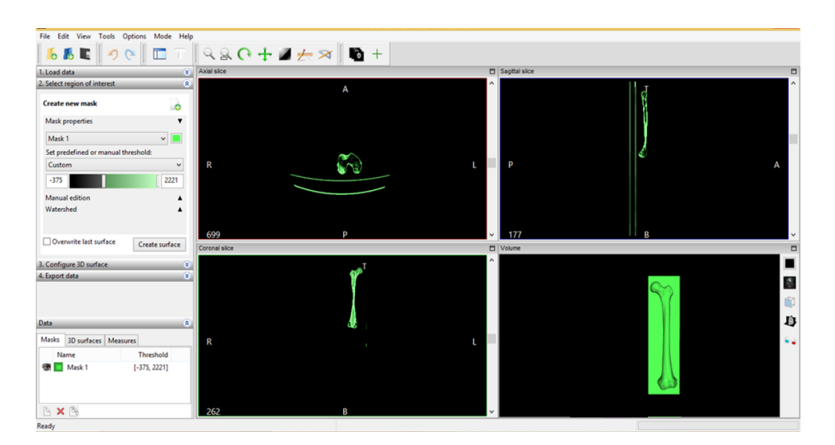

**Figure 27.** InVesalius interface for the second set of CT scans. **Figure 27.** InVesalius interface for the second set of CT scans. **Figure 27.** InVesalius interface for the second set of CT scans.

This primary geometry in STL format was loaded into Geomagic software for processing and adaptation. At that time, the model contained 1,092,725 triangular primary surfaces. Figure [28](#page-12-1) shows the interface of this program with the femur primary geometry loaded. rigure.

<span id="page-12-1"></span>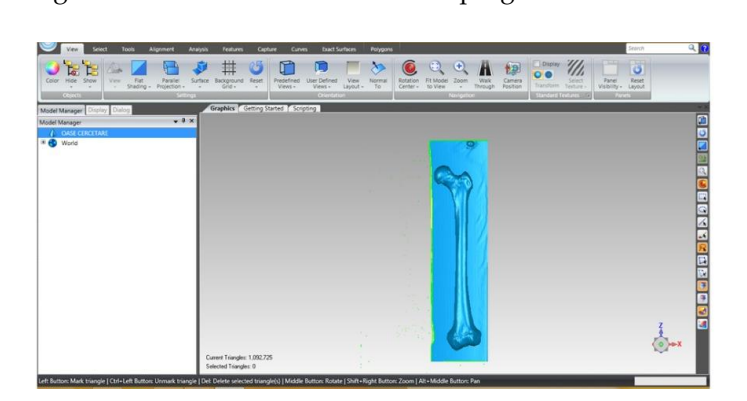

**Figure 28.** Primary geometry of the femur in Geomagic. **Figure 28.** Primary geometry of the femur in Geomagic. **Figure 28.** Primary geometry of the femur in Geomagic.

First of all, this model contained many elements that are not mainly of interest, such as the surfaces of the CT support. These were subjected to some removal operations, and the main steps are shown in Figure [29.](#page-12-2)

<span id="page-12-2"></span>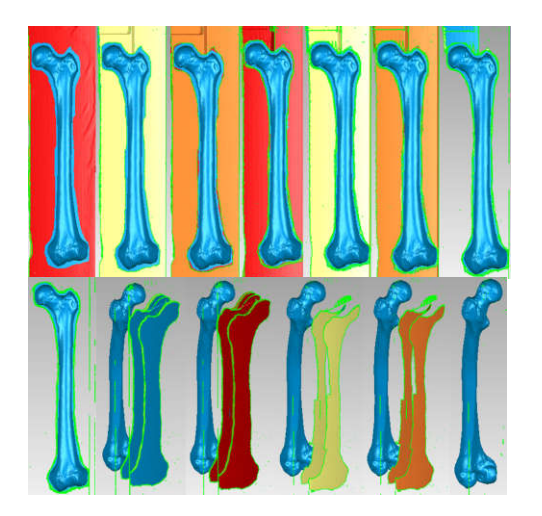

**Figure 29.** Steps to remove additional surfaces in Geomagic. **Figure 29.** Steps to remove additional surfaces in Geomagic.<br> **Figure 29.** Steps to remove additional surfaces in Geomagic.<br>
<u>Figure 29.</u> Steps to remove additional surfaces in Geomagic.

This model has been subjected to operations aiming to decimate the number of elementary surfaces, to "finish" the geometry, and to eliminate self-intersecting surfaces. In the end, the model had 37,919 intermediate surfaces, and it could be transferred into SolidWorks and automatically transformed into a virtual solid. Figure 30 shows this model first in Geomagic, then in SolidWorks. **Figure 29.** Steps to remove additional surfaces in Geomagic. first in Geomagic, then in SolidWorks.

<span id="page-13-0"></span>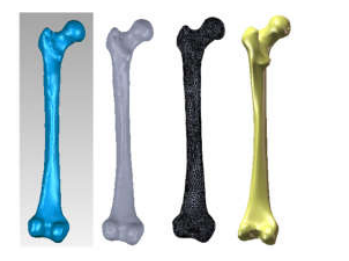

**Figure 30.** The model of the femur first in Geomagic, then in SolidWorks. **Figure 30.** The model of the femur first in Geomagic, then in SolidWorks.

<span id="page-13-1"></span>The virtual bone models were loaded into the Assembly models of  $\mathcal{C}$  at  $\mathcal{C}$ The virtual bone models were loaded into the Assembly module of SolidWorks. Based on anatomical data, these components were positioned and attached to each other using CAD techniques. Previously, the femur model was scaled and adapted to the other bone components. Additionally, the pubic symphysis was created using different anatomical data. Figu[re 3](#page-13-1)1 shows the final model of the intact hip joint. components. Additionally, the pubic symphysis was created using different

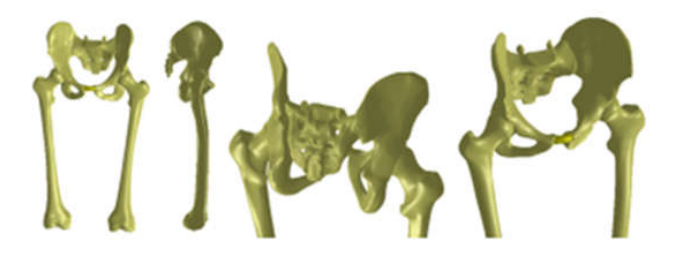

**Figure 31.** Final geometry of the intact hip joint in SolidWorks.

The 3D scanner was used to generate the models of the prosthetic components and basically the same steps were followed as for the bone components. These were then im-ported into the SolidWorks Assembly module. Previously, the bone components were adapted, taking into account the specific surgical techniques of revision prosthetic surgery. Finally, virtual models of the hip joint prosthetic with titanium augment and of the hip Finally, virtual models of the hip joint prosthetic with thankam augment and of the hip joint prosthetic with morcellated graft and re-constructive mesh were obtained. Figure [32](#page-13-2) shows these models. 32 shows these models. hip joint prosthetic with morcellated graft and re-constructive mesh were obtained. Figure

<span id="page-13-2"></span>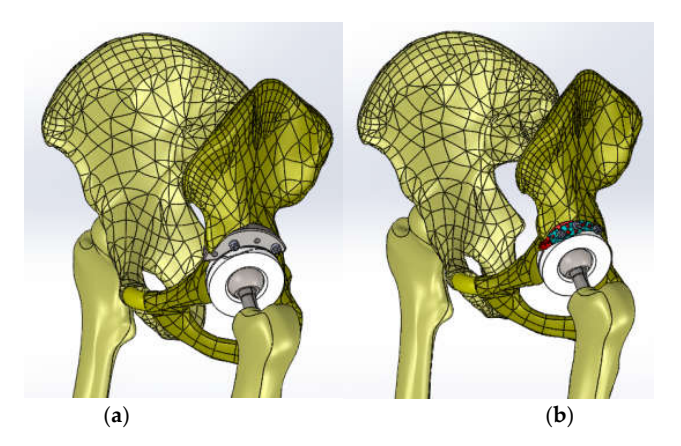

**Figure 32.** Final geometry of the hip joint with revision prosthesis in SolidWorks. (**a**) Orthopaedic prostic 32. Their geometry of the htp joint with revision prosthesis in 301 prosthesis with titanium augment. (**b**) Orthopaedic prosthesis with morcellated graft and **Figure 32.** Final geometry of the hip joint with revision prosthesis in SolidWorks. (**a**) Orthopaedic prosthesis with titanium augment. (**b**) Orthopaedic prosthesis with morcellated graft and reconstructive mesh. reconstructive mesh.

The three models were imported into Ansys Workbench, where we studied their behaviour under normal human gait loading [\[35–](#page-24-12)[37\]](#page-24-13).

## *3.4. Virtual Testing of the Normal (Intact) Hip Joint Subjected to Normal Gait Loading*

**Figure 32.** Final geometry of the hip joint with revision prosthesis in SolidWorks. (**a**) Orthopaedic

The normal (intact) joint model was loaded into Ansys Workbench, and the interface of this software is shown in Figure  $33$ . a this software is shown in Figur

<span id="page-14-0"></span>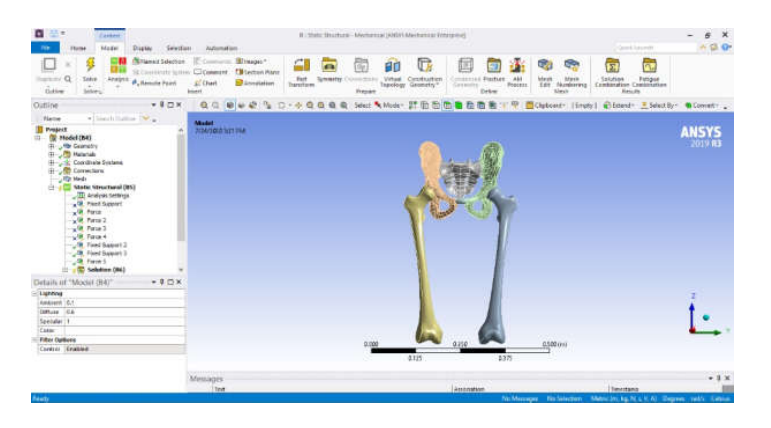

**Figure 33.** Ansys Workbench software interface after loading the normal human hip joint model. **Figure 33.** Ansys Workbench software interface after loading the normal human hip joint model.

First, the division into finite elements was carried out, and 87,854 elements were ob-First, the division into finite elements was carried out, and 87,854 elements were obtained, having a maximum size of 5 mm and a tetrahedron shape. Figure [34](#page-14-1) shows the finite element structure of the analysed system.

<span id="page-14-1"></span>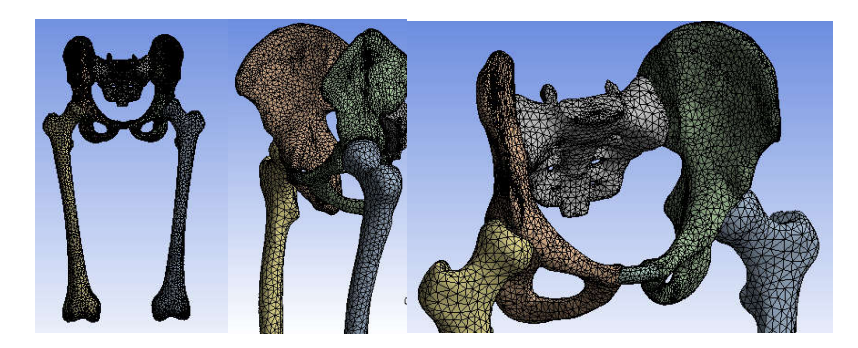

**Figure 34.** Finite element structure of the system under analysis. **Figure 34.** Finite element structure of the system under analysis.

In order to perform a static structural analysis, the system was considered to have In order to perform a static structural analysis, the system was considered to have the fixation surfaces in the femoral condyles area. As previously stated, the force was considered to have a variation between 800 and 2300 N over one second and acting on the sacrum bone, as shown in Figure 35 [\[29](#page-24-14)[,43](#page-24-15)[,44\]](#page-24-16). sacrum bone, as shown in Figure 35 [2[9,43](#page-14-2),44].  $\frac{1}{2}$ sidered to have a variation between  $\frac{1}{2}$ 00 and 2300 N over one second and action

<span id="page-14-2"></span>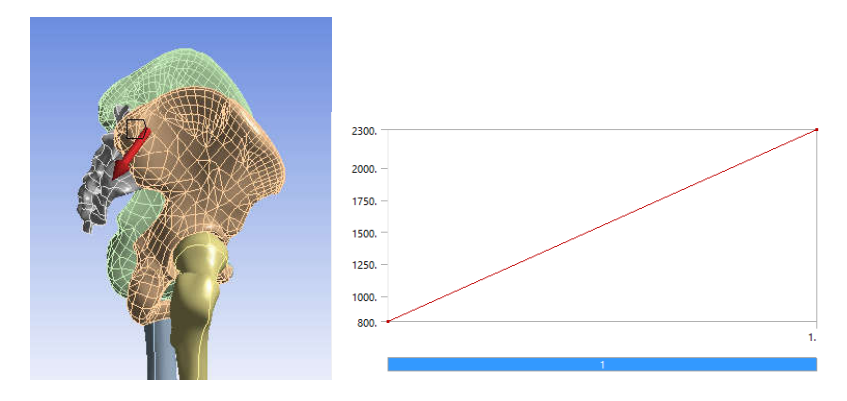

Figure 35. Position and variation of the force acting on the studied system.

The Ansys program has a module that stores and manages the materials used and their characteristics called engineering data. In this module, a new library was defined, which contains the data contained in Table [1.](#page-15-0) To determine these values, a selective bibliography<br>was analyzed [45, 55] was analysed  $[45–55]$  $[45–55]$ .

<span id="page-15-0"></span>**Table 1.** Physico-mechanical characteristics of the materials used in the simulation. **Table 1.** Physico-mechanical characteristics of the materials used in the simulation.

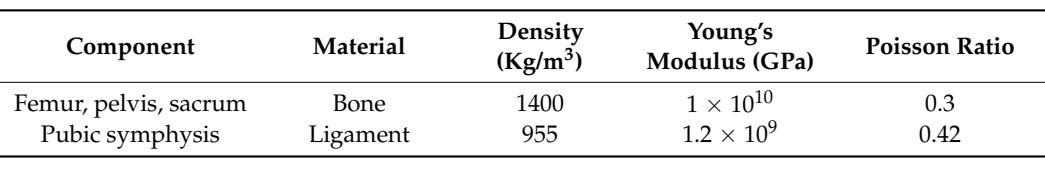

After running the application, maps of the results were obtained. Figure [36](#page-15-1) shows the displacement map. Figure [37](#page-15-2) shows the strain map.

<span id="page-15-1"></span>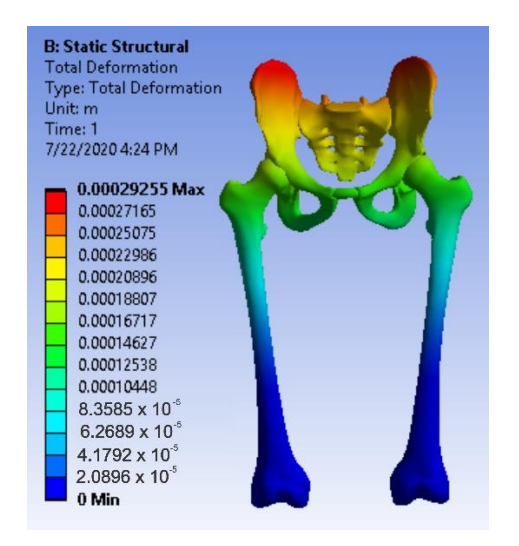

**Figure 36.** Displacement map for intact hip. **Figure 36.** Displacement map for intact hip. **Figure 36.** Displacement map for intact hip.

<span id="page-15-2"></span>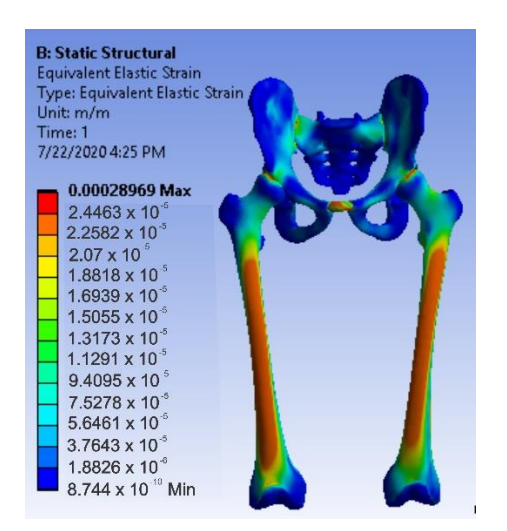

**Figure 37.** Strain map for intact hip. **Figure 37.** Strain map for intact hip. **Figure 37.** Strain map for intact hip.

Figure [38](#page-16-0) shows the stress maps for intact hip. Figure 38 shows the stress maps for intact hip. Figure 38 shows the stress maps for intact hip.

<span id="page-16-0"></span>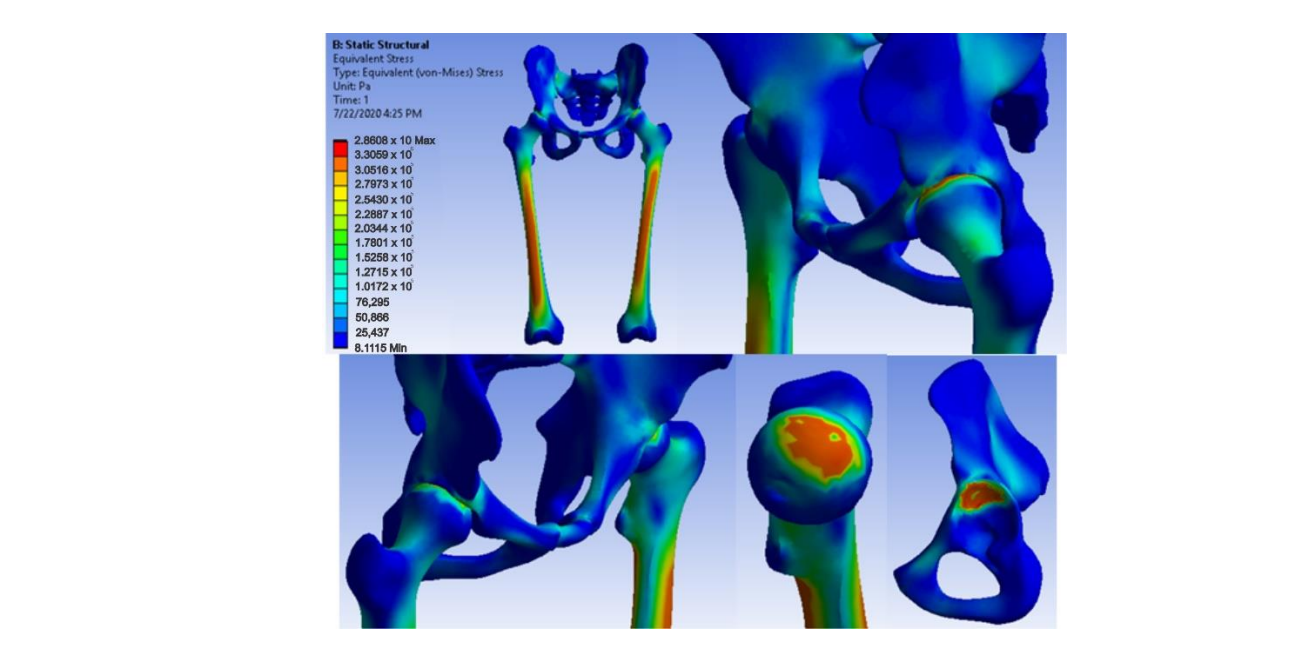

**Figure 38.** Stress maps for intact hip. **Figure 38.** Stress maps for intact hip.

3.5. Virtual Testing of the Hip Joint with Titanium Augment Revision Prosthesis Subjected to<br>-*Normal Gait Loading Normal Gait Loading Normal Gait Loading 3.5. Virtual Testing of the Hip Joint with Titanium Augment Revision Prosthesis Subjected to* 

The hip joint model with orthopaedic revision prosthesis with titanium augment was loaded into Ansys, as shown in Figure [39.](#page-16-1)

<span id="page-16-1"></span>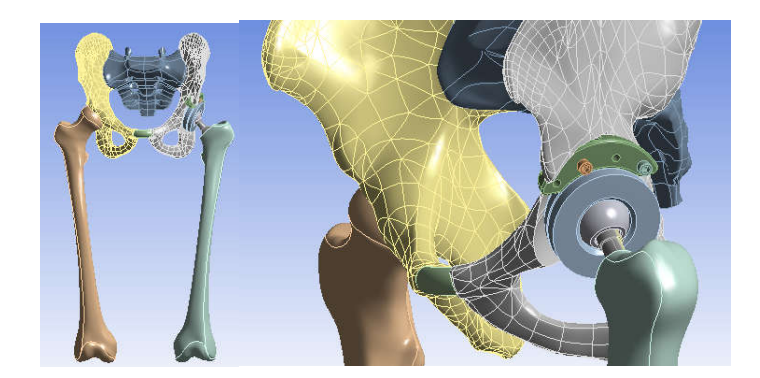

**Figure 39.** Analysed orthopaedic model loaded in Ansys. **Figure 39.** Analysed orthopaedic model loaded in Ansys. **Figure 39.** Analysed orthopaedic model loaded in Ansys. **Figure 39.** Analysed orthopaedic model loaded in Ansys.

was obtained in the first phase, and we obtained a tetrahedron shape. Figure 40 shows the finite element structure of the orthopaedic system. The division into finite elements and  $1,117,700$  elements with a maximum size of 5 mm

<span id="page-16-2"></span>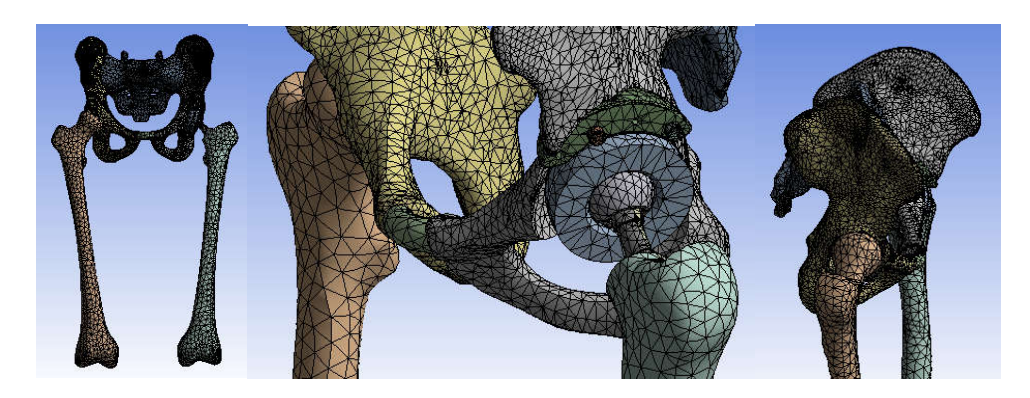

 $U_{\rm eff}$  structural analysis, a fixation and loading system similar to the previ-Figure 40. Finite element structure of the analysed orthopaedical system. Figure 40. Finite element structure of the analysed orthopaedical system.<br> $\frac{1}{2}$ 

Using a static structural analysis, a fixation and loading system similar to the previous situation studied was considered, i.e., fixation in the condylar area of the femoral bones and a force variation between 800 and 2300 N, placed on the sacrum bone.

The materials shown in Table [2](#page-17-0) [\[45](#page-24-17)[–55\]](#page-25-0) were defined and activated in the engineering data module. between 800 and  $\frac{1}{2}$  and  $\frac{3}{2}$   $\frac{30}{2}$   $\frac{30}{2}$  and  $\frac{30}{2}$  and  $\frac{30}{2}$  and  $\frac{30}{2}$  and  $\frac{30}{2}$  and  $\frac{30}{2}$  and  $\frac{30}{2}$  and  $\frac{30}{2}$  and  $\frac{30}{2}$  and  $\frac{30}{2}$  and  $\frac{30}{2}$  and  $\frac{3$  $T_{\text{total}}$ 

<span id="page-17-0"></span>Table 2. Physico-mechanical characteristics of the materials used in the simulation for the studied orthopaedic system.<br> **Table 2. Physico-mechanical characteristics of the studies used in the simulation for the studied in the studied in the studied in the studied in the studied in the studied in the studied in the st** 

| Component             | Material        | Density<br>$(Kg/m^3)$ | Young's<br>Modulus (GPa) | <b>Poisson Ratio</b> |
|-----------------------|-----------------|-----------------------|--------------------------|----------------------|
| Femur, pelvis, sacrum | <b>Bone</b>     | 1400                  | $1 \times 10^{10}$       | 0.3                  |
| Pubic symphysis       | Ligament        | 955                   | $1.2 \times 10^{9}$      | 0.42                 |
| Augment               | Titanium alloy  | 4620                  | $9.6 \times 10^{10}$     | 0.36                 |
| Polyethylene cup      | Polyethylene    | 950                   | $1.1 \times 10^{9}$      | 0.42                 |
| Spherical metal head  | Stainless steel | 7750                  | $1.93 \times 10^{11}$    | 0.31                 |
| Orthopaedic screw     | Stainless steel | 7750                  | $1.93 \times 10^{11}$    | 0.31                 |
| Femoral stem          | Stainless steel | 7750                  | $1.93 \times 10^{11}$    | 0.31                 |
|                       |                 |                       |                          |                      |

After running the simulation, we obtained results maps. Figure [41](#page-17-1) shows the displacement map, Figure [42](#page-17-2) the strain map, and Figure [43](#page-18-0) the stress maps. placement map, Figure 42 the strain map, and Figure 43 the stress maps.

<span id="page-17-1"></span>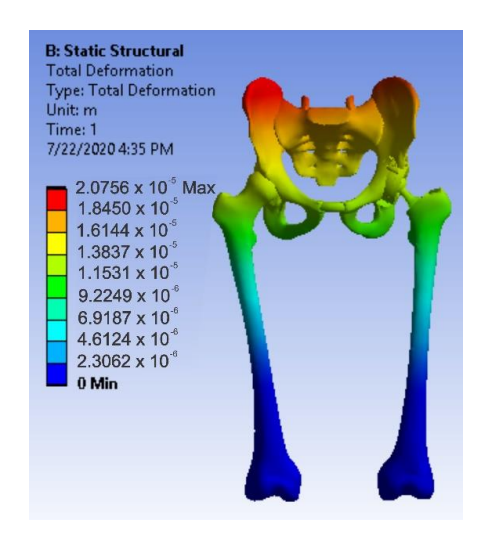

**Figure 41.** Displacement map for revision prosthesis with titanium augment. **Figure 41.** Displacement map for revision prosthesis with titanium augment.

<span id="page-17-2"></span>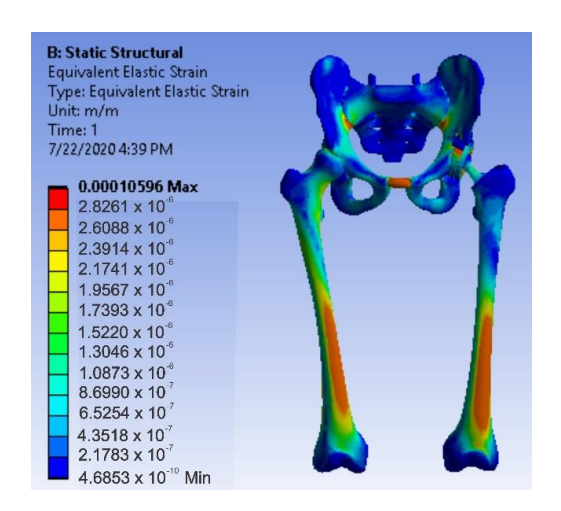

**Figure 42.** Strain map for revision prosthesis with titanium augment. **Figure 42.** Strain map for revision prosthesis with titanium augment.

<span id="page-18-0"></span>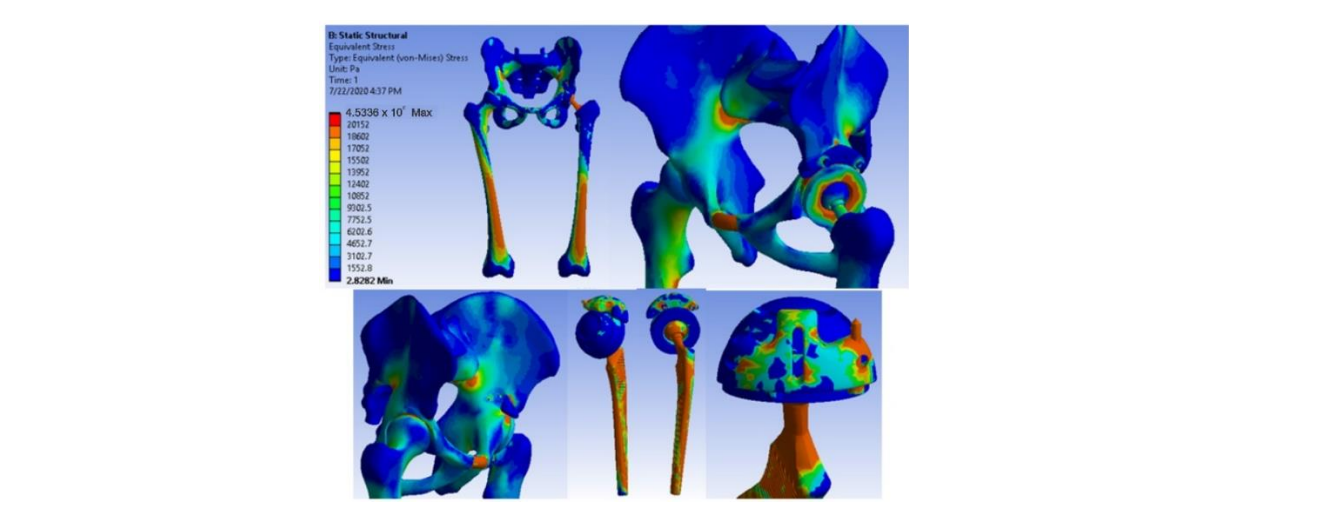

**Figure 43.** Stress maps for revision prosthesis with titanium augment. **Figure 43.** Stress maps for revision prosthesis with titanium augment.

Mesh Subjected to Normal Gait Loading 3.6. Virtual Hip Joint Testing with Revision Prosthesis with Morcellated Graft and Reconstructive<br>Mesh Subjected to Normal Ceit Loeding

The hip joint model with revision prosthesis with morcellated bone graft and reconstructive mesh was loaded into Ansys Workbench, as shown in Figure 44.

<span id="page-18-1"></span>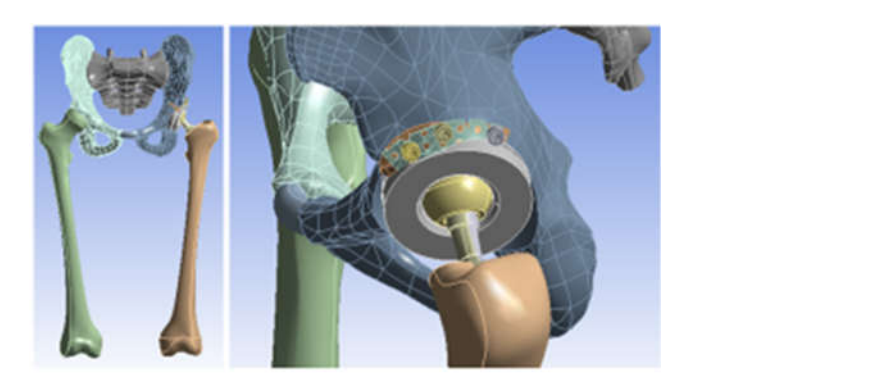

**Figure 44.** The analysed model loaded in Ansys Workbench. **Figure 44.** The analysed model loaded in Ansys Workbench. **Figure 44.** The analysed model loaded in Ansys Workbench.

<span id="page-18-2"></span>In a first step, the system was divided into finite elements, resulting in 343,182 elements with a maximum size of 3 mm and a tetrahedron shape, as shown in Fi[gur](#page-18-2)e 45.

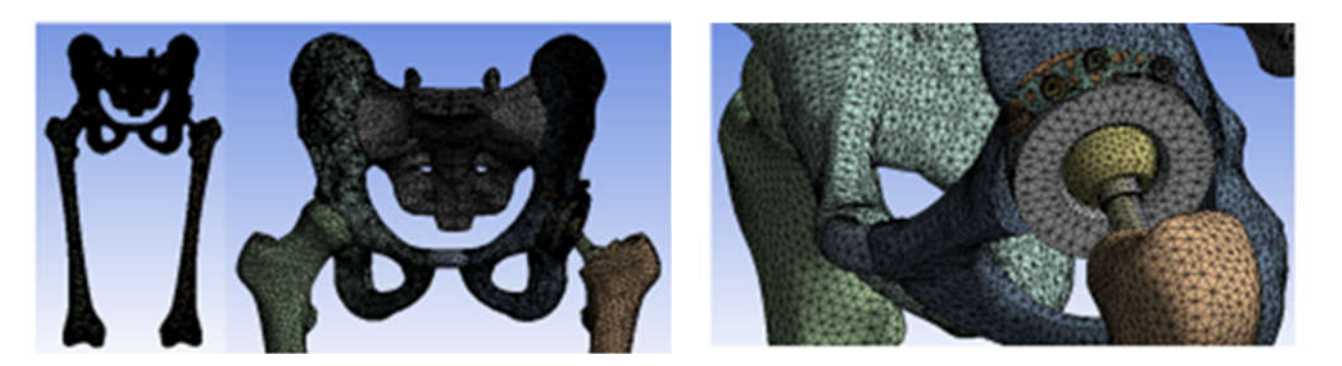

**Figure 45.** The finite element structure of the analysed orthopaedic system. **Figure 45.** The finite element structure of the analysed orthopaedic system.

In the static structural module, the same loading scheme was used based on the f ranging from 800 to 2300 N positioned on the sacrum bone and the same fixation scheme on the femoral condyles. The required materials were defined or loaded in the engineering<br> In the static structural module, the same loading scheme was used based on the force In the static structural module, the same loading scheme was used based on the force<br> **In the static structural module**, the same loading scheme was used based on the force data module. These are listed in Table [3](#page-19-0) [\[45](#page-24-17)[–57\]](#page-25-1).

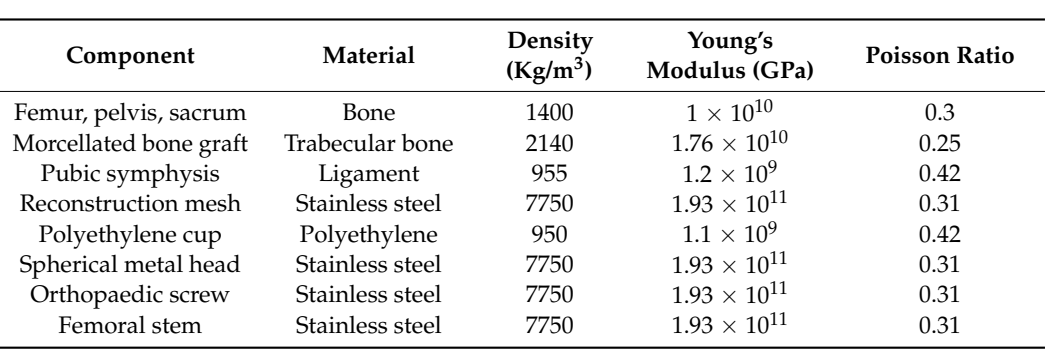

<span id="page-19-0"></span>**Table 3.** Physico-mechanical characteristics of the materials used in the simulation for the system with morcellated bone graft. **lable 3.** Physico-mechanical

<span id="page-19-1"></span>After running the simulation, we obtained results maps [\[31,](#page-24-7)[55,](#page-25-0)[56\]](#page-25-2). Figure 46 shows After running the simulation, we obtained results maps [31,55,56]. Figure [46](#page-19-1) shows the displacement map, Figure 47 the strain map, and Figure 48 the stress maps. the displacement map, Figur[e 47](#page-19-2) the strain map, and Figur[e 48](#page-20-0) the stress maps.

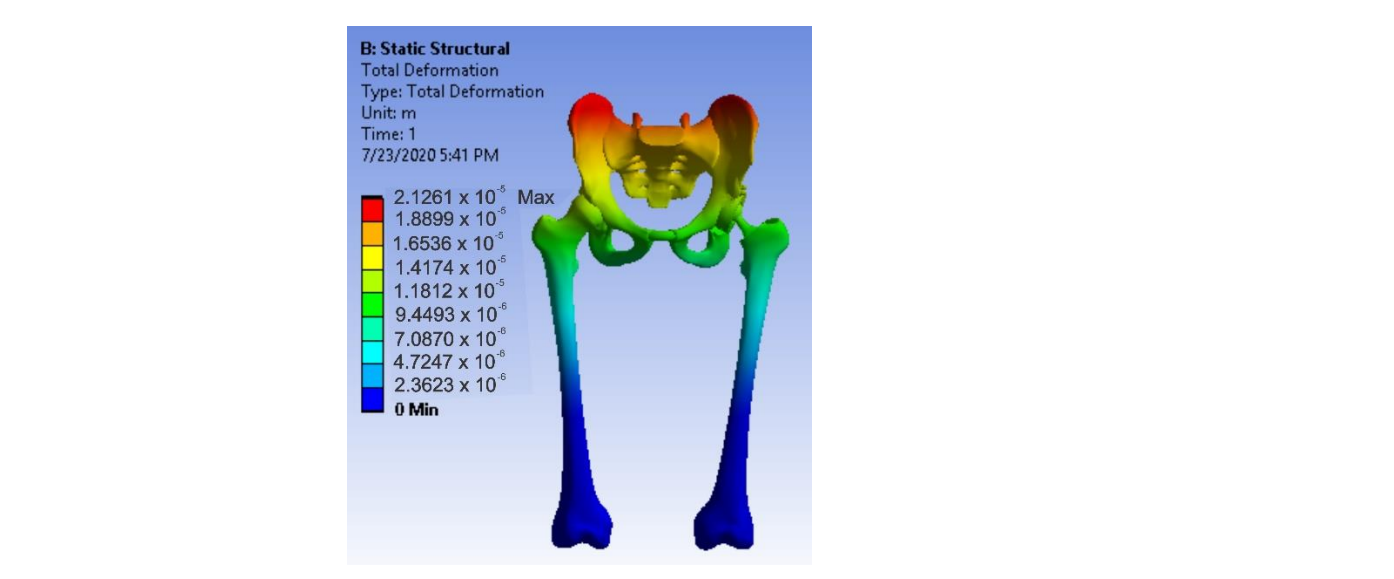

data module. These are listed in Table 3 [45–57]. These are listed in Table 3 [45–57]. The second in Table 3 [45–57]. The second in Table 3 [45]. The second in Table 3 [45]. The second in Table 3 [45]. The second in Table

**Figure 46.** Displacement map for the system with morcellated bone graft. **Figure 46.** Displacement map for the system with morcellated bone graft.

<span id="page-19-2"></span>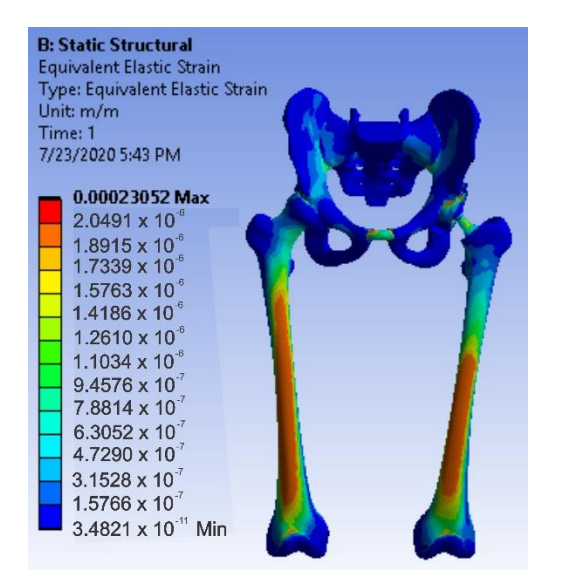

**Figure 47.** Strain map for the system with morcellated bone graft. **Figure 47.** Strain map for the system with morcellated bone graft.

<span id="page-20-0"></span>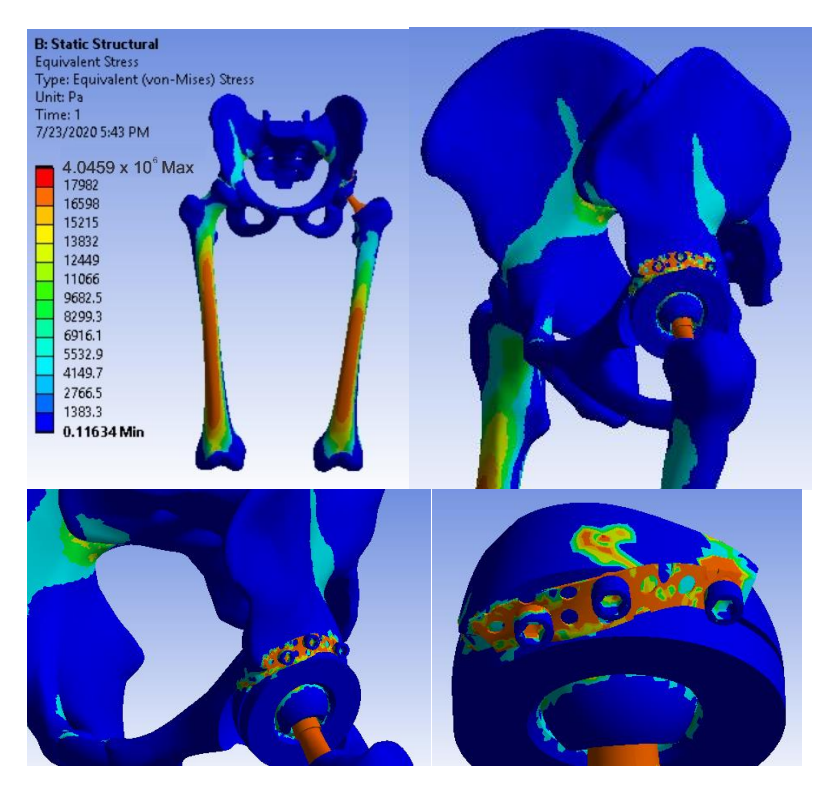

**Figure 48.** Stress maps for the system with morcellated bone graft. **Figure 48.** Stress maps for the system with morcellated bone graft. **Figure 48.** Stress maps for the system with morcellated bone graft.

We obtained the diagrams in Figures  $49$  and  $50$  by analysing the maximum values of  $\frac{1}{2}$ the forces at which the revision models mechanically failed. **Figure 48.** Stress maps for the system with morcellated bone graft.

<span id="page-20-1"></span>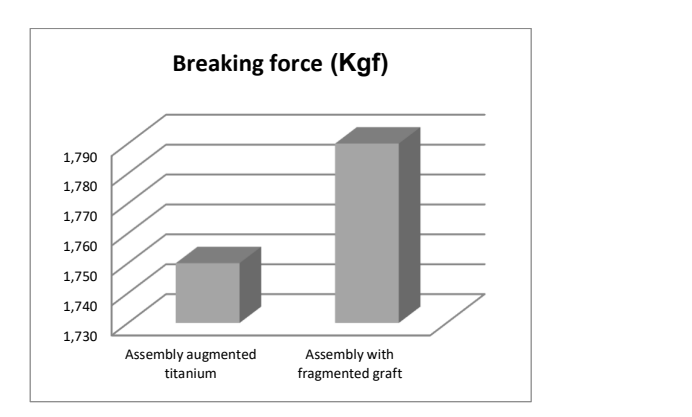

**Figure 49.** Comparative diagram of breaking forces in Kgf. **Figure 49.** Comparative diagram of breaking forces in Kgf. **Figure 49.** Comparative diagram of breaking forces in Kgf.

<span id="page-20-2"></span>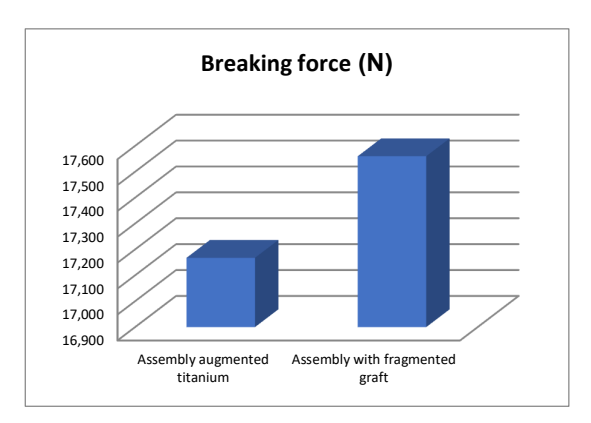

**Figure 50.** Comparative diagram of breaking forces in N.

We also obtained the comparative diagrams in Figures  $51$ – $53$  after analysing the results obtained from the simulations using FEM, which consisted of displacement, strain, and stress maps. **Figure 50.** Comparative diagram of breaking forces in N.  $s_{\text{cross maps}}$ . Figure 50. **Figure 50. Press** in New York and Comparative diagrams in We also obtained the comparative diagrams in Figures 51–53 after analysing the re-

<span id="page-21-0"></span>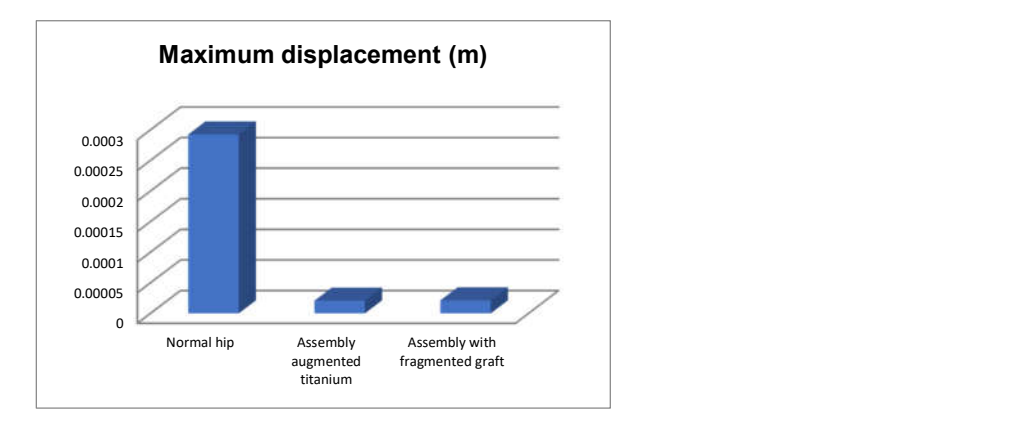

**Figure 51.** Comparative diagram of maximum displacements. **Figure 51.** Comparative diagram of maximum displacements. **Figure 51.** Comparative diagram of maximum displacements. tiacci

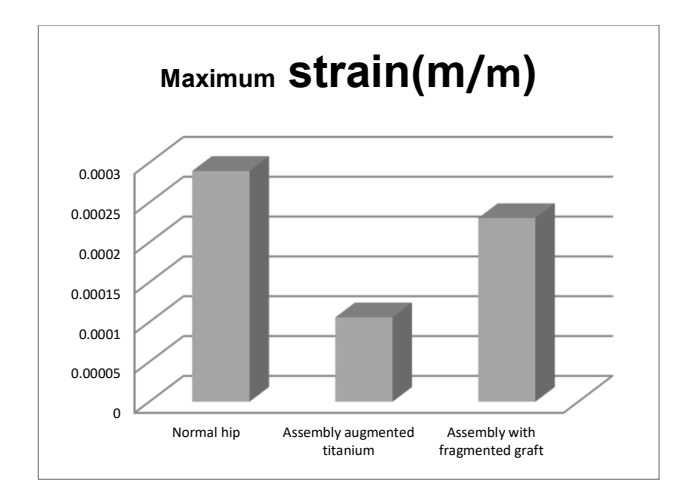

**Figure 52.** Comparative diagram of maximum strains. **Figure 52.** Comparative diagram of maximum strains. **Figure 52.** Comparative diagram of maximum strains.

<span id="page-21-1"></span>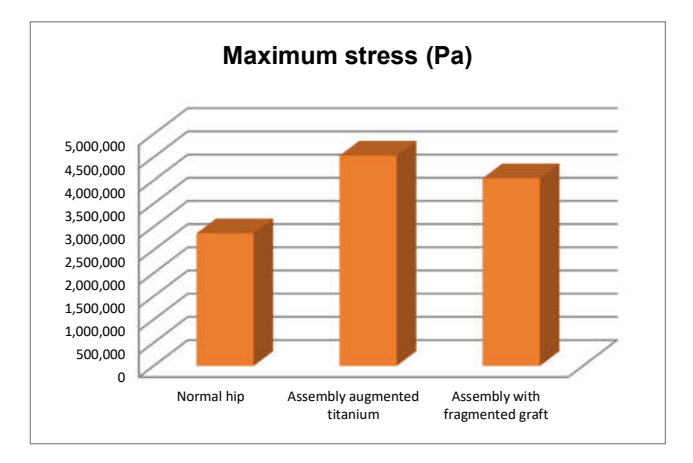

**Figure 53.** Comparative diagram of maximum stress. **Figure 53.** Comparative diagram of maximum stress.

### **4. Discussions**

The following observations were highlighted after having analysed the techniques, methods, simulations, and models:

- The components of the prostheses and revision systems are parameterized so that they can be adapted to different anthropological dimensions;
- Different "in vitro" analyses can be obtained by attaching these prosthetic revision systems to the virtual bone components;
- These models can be used in various real or virtual tests and experiments.

The following general observations were also highlighted:

- Very complicated biological systems can be modelled and simulated by using CAD and FEM methods;
- The virtual models proposed by this research study have been experimentally validated;
- Finite element method analysis, coupled with virtual re-construction from CT or MRI images and reverse engineering methods, pave the way for the innovation of orthopaedic systems customized for each patient.

The experimental method presented in this study has certain limitations. One of these is represented by the fact that not all bone components taken from animals can be similar to human ones. However, in those situations, experimental tests can be replaced with virtual ones.

The different techniques known in the engineering field and presented in this work can lead to the improvement of life or can lead to the design of systems or techniques applicable to athletes, to the development of rehabilitation, or endoprosthesis devices [\[57–](#page-25-1)[60\]](#page-25-3).

#### **5. Conclusions**

By studying and analysing the values of the forces under which the two orthopaedic revisions prostheses mechanically failed, the following conclusions and observations can be drawn:

- The morcellated graft and reconstructive mesh prosthesis was stronger, failing at a force value of 1790 Kgf or 17,560 N;
- Studying the values of the forces obtained at the mechanical failure of the two orthopaedic prostheses, it was found that there is a minimum difference of 40 Kgf between the two values.

This allows to conclude that both orthopaedic prostheses provide a very good resistance. By analysing the maximum values obtained from the three simulations using the finite element method, the following conclusions can be drawn:

- The highest displacement values were obtained in the case of the normal hip joint and the lowest in the case of the titanium augment prosthesis;
- The maximum strain was obtained in the situation of the normal intact hip joint and the lowest in the situation of the titanium augment;
- The highest stress values were observed for the titanium augment prosthesis and the lowest for the intact hip joint;
- The highest values of displacement and strain indicate that the normal intact hip joint is more elastic than the prosthetic hip;
- Analysing the most stressed areas and surfaces, it was observed that the maximum stresses are found on the prosthesis components, and the bone in contact is less stressed;
- If the comparative diagrams of the failure forces and maximum stresses in the two orthopaedic revision prostheses are analysed, it is found that the titanium augment prosthesis is the most stressed and consequently failed mechanically at the lowest force, which validates the two virtual and experimental studies.

The work presents virtual and experimental tests that lead to the conclusion that the orthopaedic method based on morcellated graft and reconstructive mesh prosthesis can be used successfully because it has been demonstrated that it provides significant resistance, and the graft allows subsequent bone restoration. In the future, we consider that other orthopaedic systems can be analysed using the techniques presented in the paper. Additionally, using 3D reconstruction techniques, we intend to develop a hardware

and software system for diagnosis in virtual reality of various pathological situations in orthopaedics.

**Author Contributions:** Conceptualization, D.-L.P. and D.C.C.; methodology, A.D.; software, D.-L.P.; validation, G.B., A.I. and N.A.D.; formal analysis, D.D.V.; investigation, D.C.C. and M.C.B.; resources, G.B.; data curation, D.C.C., G.B., M.C.B. and N.A.D.; writing—original draft preparation, A.D. and D.-L.P.; writing—review and editing, G.B. and D.-L.P.; visualization, D.D.V.; supervision, D.-L.P.; project administration, D.C.C. All authors have read and agreed to the published version of the manuscript.

**Funding:** This research is funded by the University of Craiova, 13 A.I. Cuza Street, RO-200585, Craiova, Romania.

**Institutional Review Board Statement:** Not applicable.

**Informed Consent Statement:** Not applicable.

**Data Availability Statement:** The authors declare that the data of this research are available from the corresponding authors upon reasonable request.

**Conflicts of Interest:** The authors declare no conflict of interest.

#### **References**

- <span id="page-23-0"></span>1. Ulrich, S.D.; Seyler, T.M.; Bennett, D.; Delanois, R.E.; Saleh, K.J.; Thongtrangan, I.; Kuskowski, M.; Cheng, E.Y.; Sharkey, P.F.; Parvizi, J.; et al. Total hip arthroplasties: What are the reasons for revision? *Int. Orthop.* **2008**, *32*, 597–604. [\[CrossRef\]](http://doi.org/10.1007/s00264-007-0364-3) [\[PubMed\]](http://www.ncbi.nlm.nih.gov/pubmed/17443324)
- 2. Yang-Bo, L.; Pan, H.; Chen, L.; Ye, H.; Wu, C.; Wu, P.; Chen, L. Total hip revision with custom-made spacer and prosthesis: A case report. *World J. Clin. Cases* **2021**, *9*, 7605–7613.
- <span id="page-23-1"></span>3. Lucchini, S.; Castagnini, F.; Giardina, F.; Tentoni, F.; Traina, F. Cementless ceramic-on-ceramic total hip arthroplasty in posttraumatic osteoarthritis after acetabular fracture: Long-term results. *Arch. Orthop. Trauma Surg.* **2021**, *141*, 683–691. [\[CrossRef\]](http://doi.org/10.1007/s00402-020-03711-0)
- <span id="page-23-2"></span>4. Philippon, M.J.; Schenker, M.L.; Briggs, K.K.; Kuppersmith, D.A.; Maxwell, R.B.; Stubbs, A.J. Revision Hip Arthroscopy. *Am. J. Sports Med.* **2007**, *35*, 1918–1921. [\[CrossRef\]](http://doi.org/10.1177/0363546507305097)
- <span id="page-23-3"></span>5. Kurtz, S.; Ong, K.; Lau, E.; Mowat, F.; Halpern, M. Projections of Primary and Revision Hip and Knee Arthroplasty in the United States from 2005 to 2030. *J. Bone Jt. Surg.* **2007**, *89*, 780–785. [\[CrossRef\]](http://doi.org/10.2106/00004623-200704000-00012)
- <span id="page-23-4"></span>6. JCrowe, F.; Sculco, T.P.; Kahn, B. Revision Total Hip Arthroplasty: Hospital Cost and Reimbursement Analysis. *Clin. Orthop. Relat. Res.* **2003**, *413*, 175–182.
- 7. JLuttjeboer, S.; Bénard, M.R.; Defoort, K.C.; van Hellemondt, G.G.; Wymenga, A.B. Revision Total Knee Arthroplasty for Instability—Outcome for Different Types of Instability and Implants. *J. Arthroplast.* **2016**, *31*, 2672–2676. [\[CrossRef\]](http://doi.org/10.1016/j.arth.2016.06.062) [\[PubMed\]](http://www.ncbi.nlm.nih.gov/pubmed/27546470)
- <span id="page-23-5"></span>8. Ong, K.L.; Mowat, F.S.; Chan, N.; Lau, E.; Halpern, M.T.; Kurtz, S.M. Economic burden of revision hip and knee arthroplasty in medicare enrollees. *Clin. Orthop. Relat. Res.* **2006**, *446*, 22–28. [\[CrossRef\]](http://doi.org/10.1097/01.blo.0000214439.95268.59) [\[PubMed\]](http://www.ncbi.nlm.nih.gov/pubmed/16672867)
- 9. Ionescu, M.; Baciu, C.L.; Buzescu, G. *Postero-External Access Path on the Hip*, 1st ed.; Chirurgia Publishing House: Bucharest, Romania, 1962. (In Romanian)
- 10. Weber, B.G. Total hip replacement revision surgery: Surgical technique and experience. *Hip* **1981**, *1*, 3–14.
- <span id="page-23-6"></span>11. Witvoet, J. *Technique de Pose d'une Prothese Totale de Hanche a Cotyle Visse, Encyl. Med. Chir*, 1st ed.; Techniques; Ortopedie Publishing House: Paris, France, 1990.
- <span id="page-23-7"></span>12. Callaghan, J.J.W.; Rosenberg, G.A.; Rubash, E.H. Blood conservation (Perioperative Considerations). In *The Adult Hip*, 1st ed.; Lippincott-Raven Publishing House: New York, NY, USA, 1998.
- <span id="page-23-8"></span>13. Zaharia, C. *Elements of Locomotor System Pathology*, 1st ed.; Padeica Publishing House: Bucharest, Romania, 1994. (In Romanian)
- <span id="page-23-9"></span>14. Harris, W.H.; Sledge, C.B. Medical progress: Total hip and total knee replacement. *N. Engl. J. Med.* **1990**, *323*, 725–731. [\[CrossRef\]](http://doi.org/10.1056/NEJM199009133231106) [\[PubMed\]](http://www.ncbi.nlm.nih.gov/pubmed/2201916)
- 15. Ahmed, A.M.; Raab, A.; Miller, J.E. Metal/cement interface strength in cemented stem fixation. *J. Orthop. Res.* **1984**, *2*, 105–118. [\[CrossRef\]](http://doi.org/10.1002/jor.1100020201) [\[PubMed\]](http://www.ncbi.nlm.nih.gov/pubmed/6491806)
- <span id="page-23-10"></span>16. Murloy, R.D.; Harris, W.H. The effect of improved cementing techniques on component loosening in total hip replacement. *J. Bone Jt. Surg. Br.* **1990**, *72*, 757–760.
- <span id="page-23-11"></span>17. Harris, W.H.; Schiller, A.L.; Scholler, J.M.; Freiberg, R.A.; Scott, R. Extensive localizated bone resorbtion in the femur following total hip replacement. *J. Bone Jt. Surg. Am.* **1976**, *58*, 612–618. [\[CrossRef\]](http://doi.org/10.2106/00004623-197658050-00005)
- 18. Lange, H.-E.; Bader, R.; Kluess, D. Endurance testing and finite element simulation of a modified hip stem for integration of an energy harvesting system. *Proc. Inst. Mech. Eng. Part H J. Eng. Med.* **2021**, *1*, 985–992. [\[CrossRef\]](http://doi.org/10.1177/09544119211021675) [\[PubMed\]](http://www.ncbi.nlm.nih.gov/pubmed/34137316)
- 19. Ciliberti, F.K.; Cesarelli, G.; Guerrini, L.; Gunnarsson, A.E.; Forni, R.; Aubonnet, R.; Recenti, M.; Jacob, D.; Jónsson, H.J.; Cangiano, V.; et al. The role of bone mineral density and cartilage volume to predict knee cartilage degeneration. *Eur. J. Transl. Myol.* **2022**, *32*, 10678. [\[CrossRef\]](http://doi.org/10.4081/ejtm.2022.10678) [\[PubMed\]](http://www.ncbi.nlm.nih.gov/pubmed/35766481)
- 20. Recenti, M.; Ricciardi, C.; Edmunds, K.; Jacob, D.; Gambacorta, M.; Gargiulo, P. Testing soft tissue radiodensity parameters interplay with age and self-reported physical activity. *Eur. J. Transl. Myol.* **2021**, *31*, 1–7. [\[CrossRef\]](http://doi.org/10.4081/ejtm.2021.9929) [\[PubMed\]](http://www.ncbi.nlm.nih.gov/pubmed/34251162)
- <span id="page-24-0"></span>21. Latessa, I.; Ricciardi, C.; Jacob, D.; Jónsson, H., Jr.; Gambacorta, M.; Improta, G.; Gargiulo, P. Health technology assessment through Six Sigma Methodology to assess cemented and uncemented protheses in total hip arthroplasty. *Eur. J. Transl. Myol.* **2021**, *31*, 9651. [\[CrossRef\]](http://doi.org/10.4081/ejtm.2021.9651) [\[PubMed\]](http://www.ncbi.nlm.nih.gov/pubmed/33709655)
- <span id="page-24-1"></span>22. Ricciardi, C.; Jónsson, H.J.; Jacob, D.; Improta, G.; Recenti, M.; Gíslason, M.K.; Cesarelli, G.; Esposito, L.; Minutolo, V.; Bifulco, P.; et al. Improving Prosthetic Selection and Predicting BMD from Biometric Measurements in Patients Receiving Total Hip Arthroplasty. *Diagnostics* **2020**, *10*, 815. [\[CrossRef\]](http://doi.org/10.3390/diagnostics10100815)
- <span id="page-24-2"></span>23. Zajc, J.; Predan, J.; Gubeljak, N.; Moličnik, A.; Fokter, S.K. Modular femoral neck failure after revision of a total hip arthroplasty: A finite element analysis. *Eur. J. Orthop. Surg. Traumatol.* **2019**, *29*, 717–723. [\[CrossRef\]](http://doi.org/10.1007/s00590-018-2314-8)
- <span id="page-24-3"></span>24. Poumarat, G.; Squire, P. Comparison of mechanical properties of human, bovine bone and a new processed bone xenograft. *Biomaterials* **1993**, *14*, 337–340. [\[CrossRef\]](http://doi.org/10.1016/0142-9612(93)90051-3)
- <span id="page-24-4"></span>25. Odgaard, A.; Linde, F. The underestimation of Young's modulus in compressive testing of cancellous bone specimens. *J. Biomech.* **1991**, *24*, 691–698. [\[CrossRef\]](http://doi.org/10.1016/0021-9290(91)90333-I)
- <span id="page-24-5"></span>26. Popa, D.; Tarnita, D.; Iordachita, I. Study method for human knee applicable to humanoid robots. In Proceedings of the 14th International Workshop on Robotics in Alpe-Adria-Danube Region, RAAD, Bucharest, Romania, 26–28 May 2005; Volume 5, pp. 26–28.
- 27. DPopa; Tarnita, D.N.; Tarnita, D.; Grecu, D. The generation of the three-dimensional model of the human knee joint. *Rom. J. Morph. Embr.* **2005**, *46*, 3–6.
- <span id="page-24-10"></span>28. Popa, D.L.; Duta, A.; Tutunea, D.; Gherghina, G.; Buciu, G.; Calin, D.C. Virtual Methods Applied to Human Bones and Joints Re-Construction Used for Orthopedic Systems. *Appl. Mech. Mater.* **2016**, *822*, 160–165. [\[CrossRef\]](http://doi.org/10.4028/www.scientific.net/AMM.822.160)
- <span id="page-24-14"></span>29. Călin, D.C.; Popa, D.L.; Grecu, A.F.; Grecu, D.C.; Nemeș, R.N.; Buciu, G. About the Experimental and Virtual Analysis of Orthopedic Implant Systems for the Revision of the Hip Prosthesis with Morcellated Bone Graft and Reconstruction Net. *Curr. Health Sci. J.* **2021**, *47*, 249–255. [\[PubMed\]](http://www.ncbi.nlm.nih.gov/pubmed/34765245)
- 30. Calin, D.C.; Tarnita, D.; Popa, D.L.; Rosca, A.; Tarnita, D.N. The 3D Virtual Model of a Classical Hip Joint Prosthesis. *Appl. Mech. Mater.* **2016**, *823*, 161–166. [\[CrossRef\]](http://doi.org/10.4028/www.scientific.net/AMM.823.161)
- <span id="page-24-7"></span>31. Calin, D.C.; Tarnita, D.; Popa, D.L.; Calafeteanu, D.; Tarnita, D.N. Virtual Model and Simulation of the Normal and Affected Human Hip Joint. *Appl. Mech. Mater.* **2016**, *823*, 167–172. [\[CrossRef\]](http://doi.org/10.4028/www.scientific.net/AMM.823.167)
- 32. Tarnita, D.; Boborelu, C.; Popa, D.L.; Malciu, R.; Tarnita, D.N. Virtual Modeling and Numerical Simulations of the Latitude Prosthesis-Human Elbow Assembly. In Proceedings of the SIAR International Congress of Automotive and Transport Engineering: Science and Management of Automotive and Transportation Engineering, Craiova, Romania, 23–25 October 2019; pp. 706–712.
- 33. Tudora, A.; Ontica, V.; Tarnita, D.N.; Popa, D.L.; Calin, D.C.; Oncescu, A.; Capitanescu, B.; Albulescu, D. Virtual human hip joint obtained from CT images and FEM test. *JIDEG* **2019**, *14*, 195–198.
- <span id="page-24-11"></span>34. Kim, B.C.; Lee, J.; Kwon, K.-Y. Method for automatically generating a two-dimensional triangular mesh of a bone from a CT image considering its density heterogeneity. *J. Mech. Sci. Technol.* **2020**, *34*, 2941–2952. [\[CrossRef\]](http://doi.org/10.1007/s12206-020-0626-1)
- <span id="page-24-12"></span>35. Anguiano-Sanchez, J.; Martinez-Romero, O.; Siller, H.R.; Diaz-Elizondo, J.A.; Flores-Villalba, E.; Rodriguez, C.A. Influence of PEEK Coating on Hip Implant Stress Shielding: A Finite Element Analysis. *Comput. Math. Methods Med.* **2016**, *1*, 6183679. [\[CrossRef\]](http://doi.org/10.1155/2016/6183679) [\[PubMed\]](http://www.ncbi.nlm.nih.gov/pubmed/27051460)
- 36. Amirouche, F.; Solitro, G.F.; Walia, A.; Gonzalez, M.; Bobko, A. Segmental acetabular rim defects, bone loss, oversizing, and press fit cup in total hip arthroplasty evaluated with a probabilistic finite element analysis. *Int. Orthop.* **2017**, *41*, 1527–1533. [\[CrossRef\]](http://doi.org/10.1007/s00264-016-3369-y) [\[PubMed\]](http://www.ncbi.nlm.nih.gov/pubmed/28012048)
- <span id="page-24-13"></span>37. Xin, Y.-Z.; Cho, H.-M.; Yang, S.-J. Initial stability analysis of cementless hemiarthroplasty using a rectangular cross-sectional stem for type A2 intertrochanteric fractures. *J. Mech. Sci. Technol.* **2015**, *29*, 5043–5047. [\[CrossRef\]](http://doi.org/10.1007/s12206-015-1054-5)
- 38. Huiskes, R.; Chao, E.Y.S. A Survey of Finite Element Analysis in Orthopedic Biomechanics: The First Decade. *J. Biomech.* **1983**, *16*, 385–409. [\[CrossRef\]](http://doi.org/10.1016/0021-9290(83)90072-6)
- <span id="page-24-8"></span>39. Vaduva, R.C.; Petrovici, I.L.; Tenovici, M.C.; Tarnita, D.N.; Popa, D.L.; Rogoveanu, O.; Capitanescu, B. A Three-Dimensional Virtual System Used to Analyze the Normal and Prosthetic Joint of the Hip. *Adv. Eng. Forum* **2019**, *34*, 165–174. [\[CrossRef\]](http://doi.org/10.4028/www.scientific.net/AEF.34.165)
- 40. Mihalko, W.M.; Beaudoin, A.J.; Cardea, J.A.; Krause, W.R. Finite-element modelling of femoral shaft fracture fixation techniques post total hip arthroplasty. *J. Biomech.* **1992**, *25*, 469–476. [\[CrossRef\]](http://doi.org/10.1016/0021-9290(92)90087-H)
- <span id="page-24-6"></span>41. Chiang, F.-T.; Hung, J.-P. Investigation of the fracture characteristics of the interfacial bond between bone and cement: Experimental and finite element approaches. *J. Mech. Sci. Technol.* **2010**, *24*, 1235–1244. [\[CrossRef\]](http://doi.org/10.1007/s12206-010-0401-9)
- <span id="page-24-9"></span>42. Li, K.; Tang, W. Load displacement relationship model and measurement of deep groove ball bearing and 4-point contact ball bearing. *J. Mech. Sci. Technol.* **2021**, *35*, 3045–3058. [\[CrossRef\]](http://doi.org/10.1007/s12206-021-0627-8)
- <span id="page-24-15"></span>43. Kawanabe, K.; Akiyama, H.; Goto, K.; Maeno, S.; Nakamura, T. Load Dispersion Effects of Acetabular Reinforcement Devices Used in Revision Total Hip Arthroplasty. *J. Arthroplast.* **2011**, *26*, 1061–1066. [\[CrossRef\]](http://doi.org/10.1016/j.arth.2011.04.019)
- <span id="page-24-16"></span>44. Borovkov, A.I.; Maslov, L.B.; Zhmaylo, M.A.; Zelinskiy, I.A.; Voinov, I.B.; Keresten, I.A.; Mamchits, D.V.; Tikhilov, R.M.; Kovalenko, A.N.; Bilyk, S.S.; et al. Finite element stress analysis of a total hip replacement in two-legged standing. *Russ. J. Biomech.* **2018**, *22*, 382–400.
- <span id="page-24-17"></span>45. Hsu, M.L.; Chang, C.L. Application of finite element analysis in dentistry. *Finite Elem. Anal.* **2010**, *5*, 43–66.
- 46. Cicciù, M.; Cervino, G.; Bramanti, E.; Lauritano, F.; LoGudice, G.; Scappaticci, L.; Rapparini, A.; Guglielmino, E.; Risitano, G. FEM Analysis of Mandibular Prosthetic Overdenture Supported by Dental Implants: Evaluation of Different Retention Methods. *Comput. Math. Methods Med.* **2015**, *1*, 943839. [\[CrossRef\]](http://doi.org/10.1155/2015/943839)
- 47. Keulemans, F.; Shinya, A.; Lassila, L.V.J.; Vallittu, P.K.; Kleverlaan, C.J.; Feilzer, A.J.; DeMoor, R.J.G. Three-Dimensional Finite Element Analysis of Anterior Two-Unit Cantilever Resin-Bonded Fixed Dental Prostheses. *Sci. World J.* **2015**, *1*, 864389. [\[CrossRef\]](http://doi.org/10.1155/2015/864389) [\[PubMed\]](http://www.ncbi.nlm.nih.gov/pubmed/25879077)
- 48. Benazzi, S.; Nguyen, H.N.; Kullmer, O.; Kupczik, K. Dynamic Modelling of Tooth Deformation Using Occlusal Kinematics and Finite Element Analysis. *PLoS ONE* **2016**, *11*, e0152663. [\[CrossRef\]](http://doi.org/10.1371/journal.pone.0152663)
- 49. Baciu, C.C. Reconstruction of the Anterior Cruciate Ligament Using a Synthetic-Biological Mixed Graft—Experimental Model on the Study Animal. Ph.D. Thesis, University of Medicine and Pharmacy Carol Davila Bucharest, Doctoral School of Medicine, Bucharest, Romania, 2019. (In Romanian).
- 50. Laflamme, M.; Lamontagne, J.; Guidoin, R. Anterior cruciate ligament prostheses using biotextiles, Biotextiles as Medical Implants. *M.W.K.S.G. Guidoin* **2013**, *1*, 590–639.
- 51. Ambrosio, L.; Gloria, A.; Causa, F. Composite materials for replacement of ligaments and tendons. *Biomed. Compos.* **2010**, *1*, 234–254.
- 52. Woo, S.L.-Y.; Abramowitch, S.D.; Loh, J.C.; Musahl, V.; Wang, J.H.-C. Ligament healing: Present status and the future of functional tissue engineering. *Funct. Tissue Eng.* **2003**, *1*, 17–20.
- 53. Kirkendall, D.T.; Garrett, J. Muscle, tendon, and ligament: Structure, function, and physiology. In *Orthopaedics*; Fitzgerald, R.H., Kaufer, H., Malkani, A.L., Eds.; Mosby: St. Louis, MO, USA, 2002; Volume 1, pp. 177–178.
- 54. Ciunel, S.; Duta, A.; Popa, D.L.; Popa-Mitroi, G.; Dumitru, V.C. The Behavior of the Virtual Human Head-Neck System during the Main Movements. *Appl. Mech. Mater.* **2014**, *657*, 780–784. [\[CrossRef\]](http://doi.org/10.4028/www.scientific.net/AMM.657.780)
- <span id="page-25-0"></span>55. BEl-Zayat, F.; Heyse, T.J.; Fanciullacci, N.; Labey, L.; Fuchs-Winkelmann, S.; Innocenti, B. Fixation techniques and stem dimensions in hinged total knee arthroplasty: A finite element study. *Arch. Orthop. Trauma Surg.* **2016**, *136*, 1741–1752. [\[CrossRef\]](http://doi.org/10.1007/s00402-016-2571-0) [\[PubMed\]](http://www.ncbi.nlm.nih.gov/pubmed/27704204)
- <span id="page-25-2"></span>56. Petrescu, S.M.S.; Tuculina, M.J.; Popa, D.L.; Duta, A.; Sălan, A.I.; Georgescu, R.V.; Diaconu, O.A.; Turcu, A.A.; Nicola, A.G.; Dascălu, I.T. Modeling and simulating an orthodontic system using virtual methods. *Diagnostics* **2022**, *12*, 1296. [\[CrossRef\]](http://doi.org/10.3390/diagnostics12051296) [\[PubMed\]](http://www.ncbi.nlm.nih.gov/pubmed/35626452)
- <span id="page-25-1"></span>57. Tenovici, M.C.; Tarnita, D.N.; Popa, D.L.; Vaduva, R.C.; Ciobanu, M.O.; Petrovici, I.L. Contributions to the Study on the Effects of Incorrect Implantation of Knee Prostheses Depending on the Degree of Varus/Valgus. *Curr. Health Sci. J.* **2022**, *48*, 57–62.
- 58. Rodrigues, G.; Dias, A.; Ribeiro, D. Relationship between Isometric Hip Torque with Three Kinematic Tests in Soccer Players. *Phys. Act. Health* **2020**, *4*, 142–149. [\[CrossRef\]](http://doi.org/10.5334/paah.65)
- 59. Levadnyi, I.; Awrejcewicz, J.; Zhang, Y.; Gu, Y. Comparison of femur strain under different loading scenarios: Experimental testing. *Proc. Inst. Mech. Eng. Part H J. Eng. Med.* **2021**, *235*, 17–27. [\[CrossRef\]](http://doi.org/10.1177/0954411920951033) [\[PubMed\]](http://www.ncbi.nlm.nih.gov/pubmed/32811293)
- <span id="page-25-3"></span>60. Liang, F.-Y.; Gao, F.; Cao, J.; Law, S.-W.; Liao, W.-H. Gait Synergy Analysis and Modeling on Amputees and Stroke Patients for Lower Limb Assistive Devices. *Sensors* **2022**, *22*, 4814. [\[CrossRef\]](http://doi.org/10.3390/s22134814) [\[PubMed\]](http://www.ncbi.nlm.nih.gov/pubmed/35808309)